TALLINNA TEHNIKAÜLIKOOL Infotehnoloogia teaduskond Informaatikainstituut

IDK40LT

Kristo Truu 135176

# **MIKRO- JA VÄIKEETTEVÕTETELE SUUNATUD ARVETE KOOSTAMISE VEEBISÜSTEEMI LOOMINE**

Bakalaureusetöö

Juhendaja: Martin Rebane MSc Lektor

# **Autorideklaratsioon**

Kinnitan, et olen koostanud antud lõputöö iseseisvalt ning seda ei ole kellegi teise poolt varem kaitsmisele esitatud. Kõik töö koostamisel kasutatud teiste autorite tööd, olulised seisukohad, kirjandusallikatest ja mujalt pärinevad andmed on töös viidatud.

Autor: Kristo Truu

10.05.2016

# **Annotatsioon**

Käesolev bakalaureusetöö eesmärgiks on luua arvete koostamiseks mõelnud veebikeskkond, mis lihtsustab, kiirendab ja muudab paindlikumaks arvete koostamise mikro- ja väikeettevõtetes.

Autor käsitleb mikro- ja väikeettevõtetes arvete koostamisega seonduvaid probleeme. Lisaks analüüsib autor erinevaid alternatiivseid teenusepakkujaid ning uurib rakenduse loomisel kasutatud tehnoloogiaid.

Lõputöö tulemusena valmis arvete koostamiseks mõeldud veebilehekülg, mis on suunatud mikro- ja väikeettevõtetele, kellel puudub ressurss või vajadus professionaalse majandustarkvara soetamiseks.

Lõputöö on kirjutatud eesti keeles ning sisaldab teksti 44 leheküljel, 5 peatükki, 26 joonist, 4 tabelit.

# **Abstract**

### Software for billings directed to micro- and small enterprises

Aim of this Bachelor thesis is to create a web environment for billing, which will make it easier, faster and more flexible for micro- and small enterprises to do their bills.

Author of this thesis outlines problems related to billing processes in small companies. This thesis analyzes other alternative service providers and researches technologies used to create this application.

As a result of the thesis a software application for billing was created. It is meant to use by small companies who doesn't have resources or need for professional economic software.

The thesis is in Estonian and contains 44 pages of text, 5 chapters, 26 figures, 4 tables.

# **Lühendite ja mõistete sõnastik**

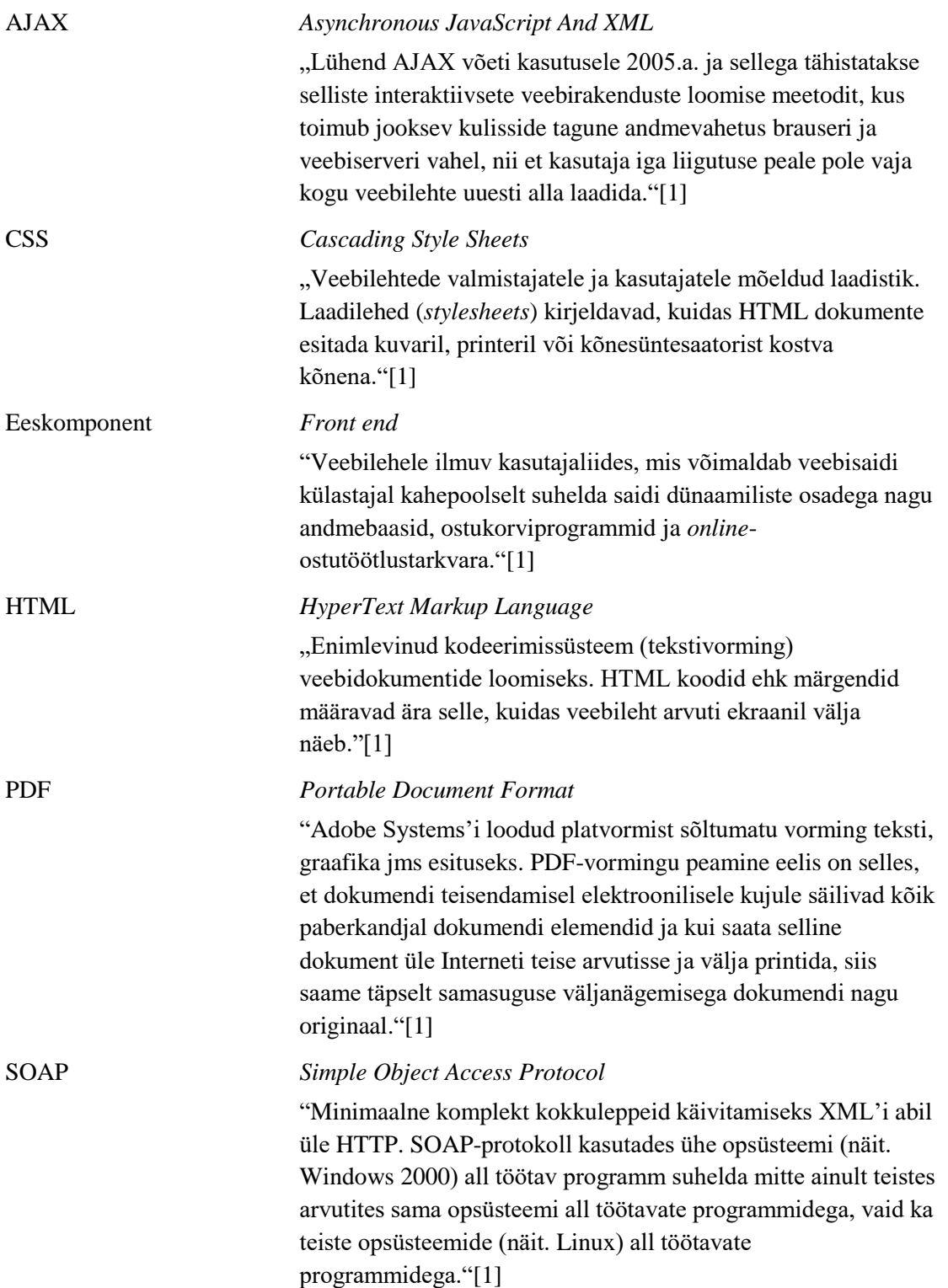

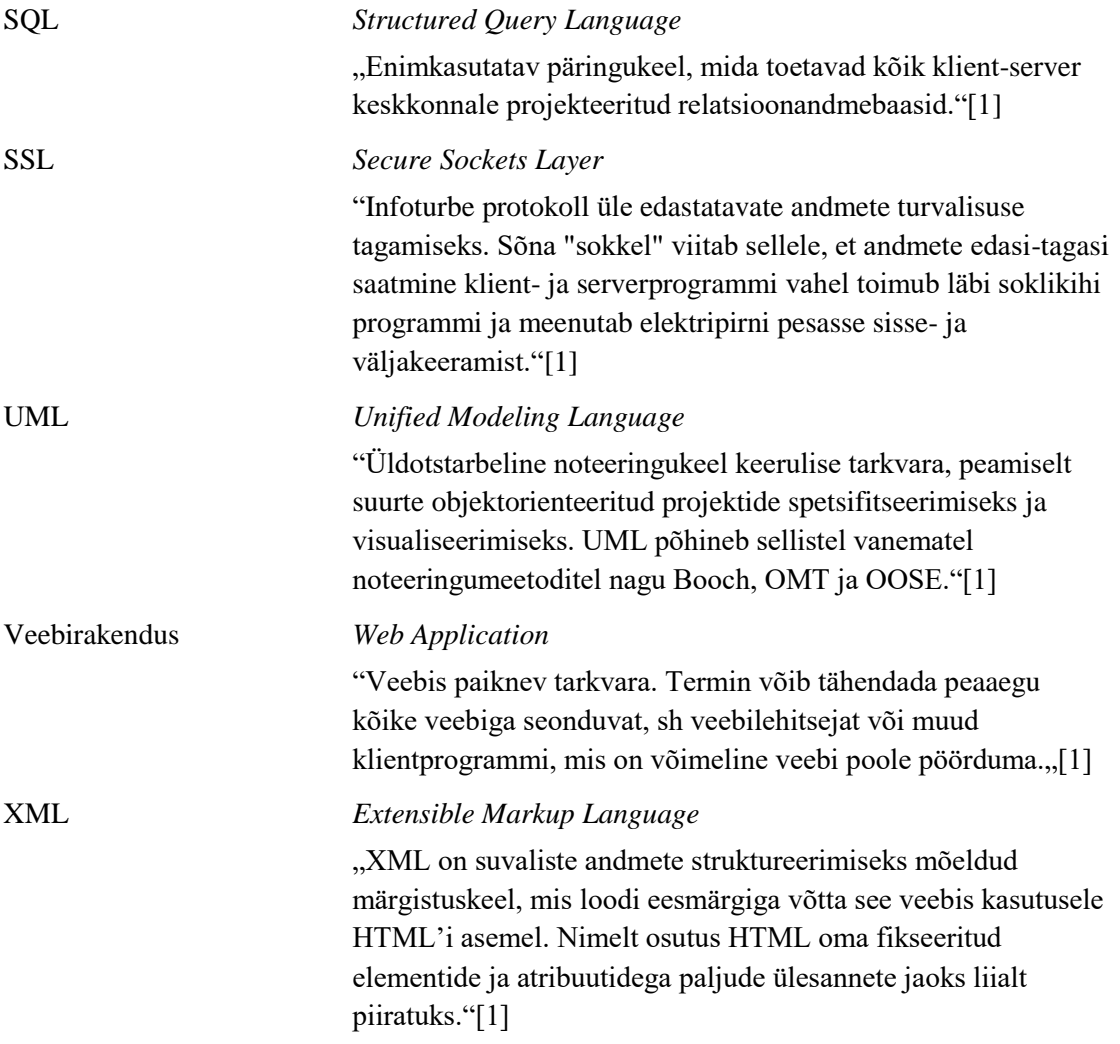

# **Sisukord**

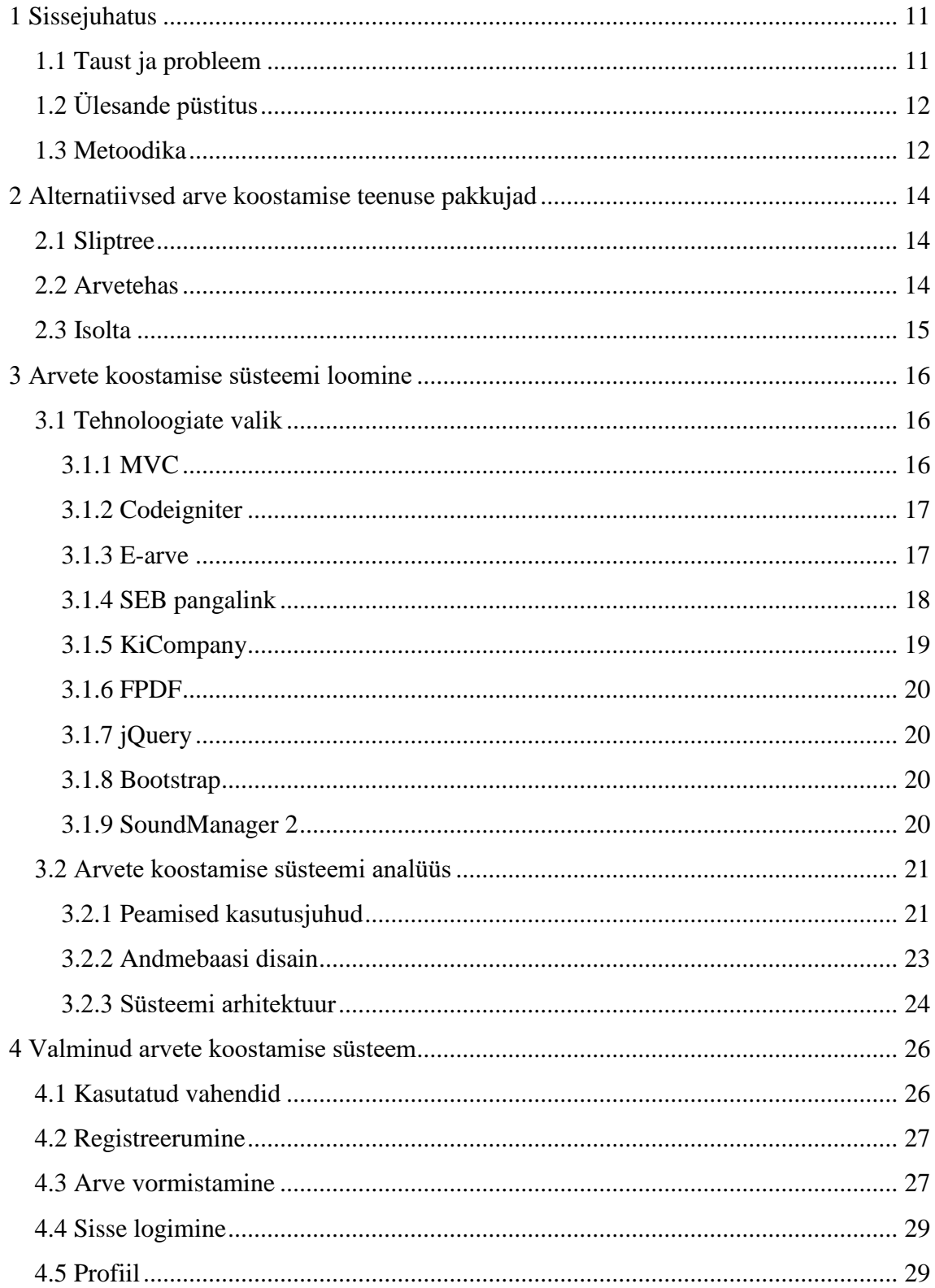

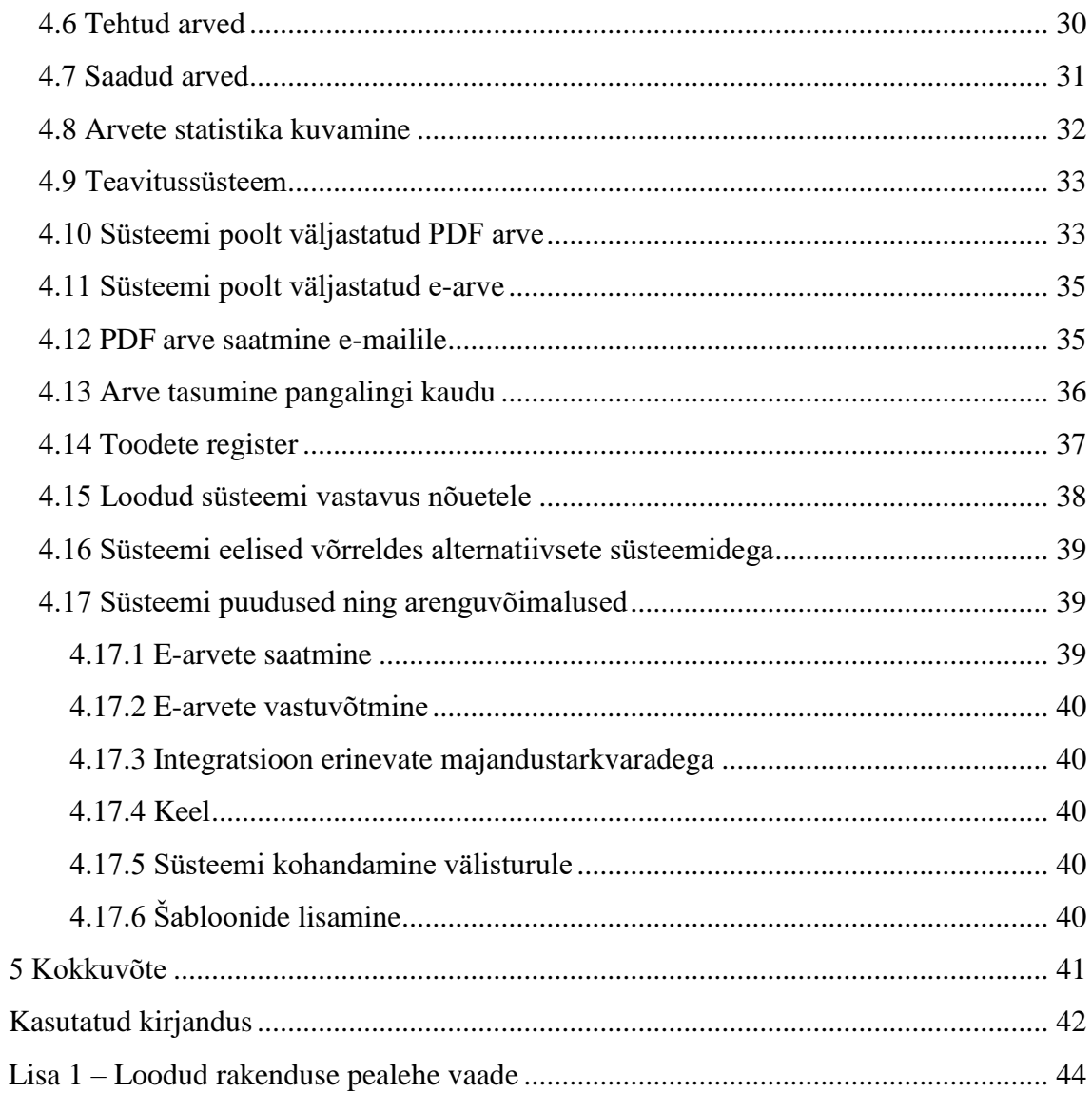

# **Jooniste loetelu**

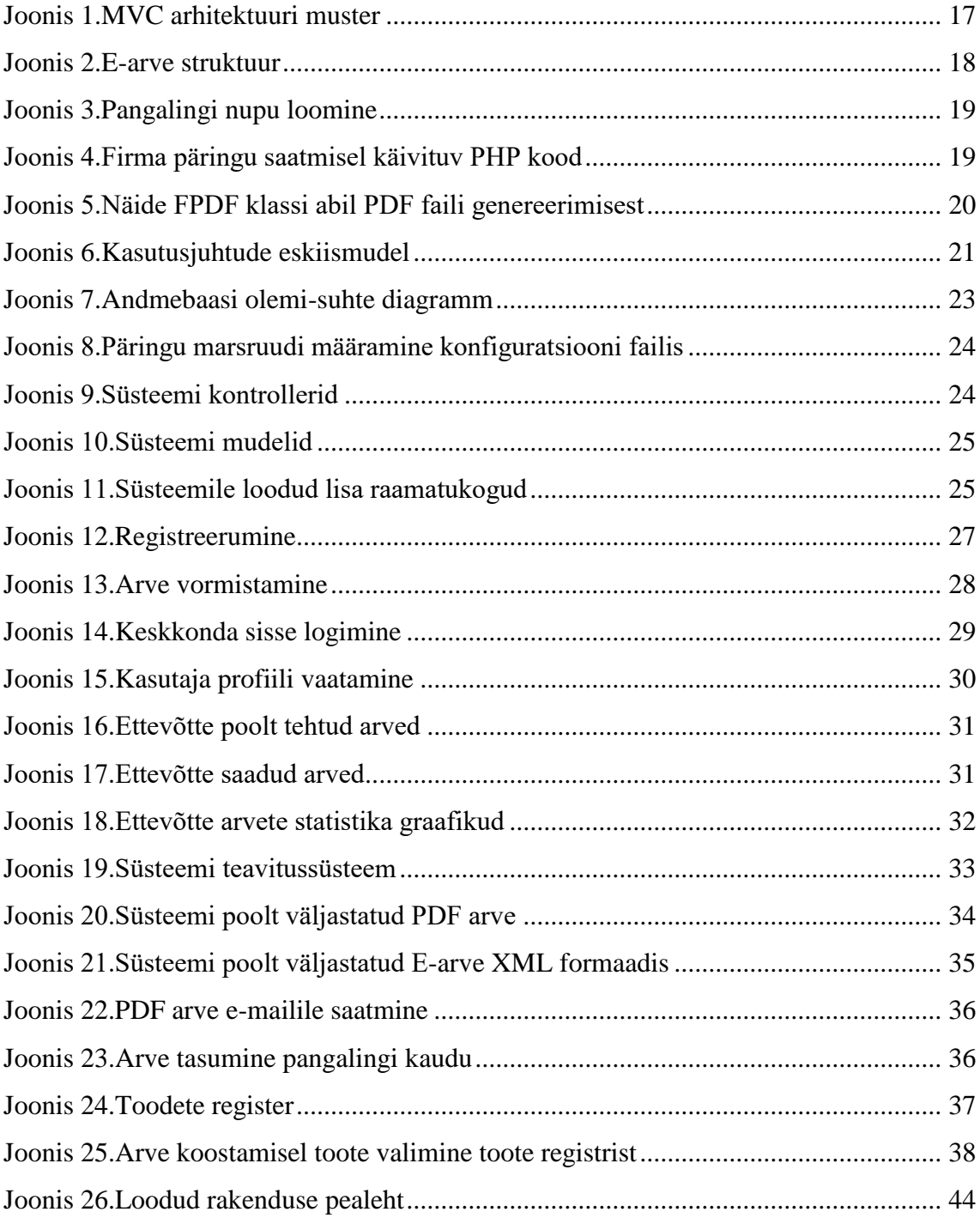

# **Tabelite loetelu**

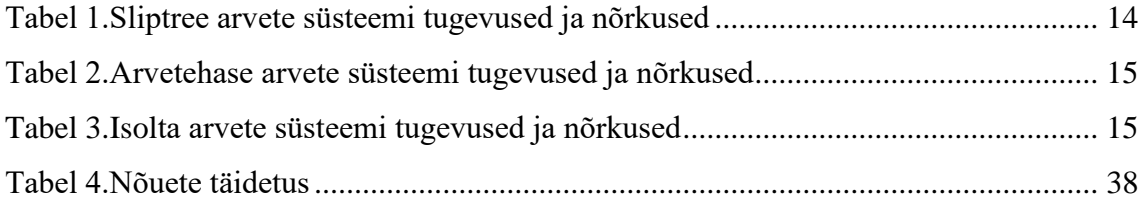

# <span id="page-10-0"></span>**1 Sissejuhatus**

Arvete haldamine on ettevõtte tegevuses tähtsal kohal. Kuna arveid võib ettevõttel palju olla ja tööjõud on kallis, siis on vajalik, et nende koostamine ja saatmine oleks kiire, paindlik ja mugav.

Selle töö teoreetilises osas analüüsitakse erinevaid veebipõhiseid arve süsteeme.

Bakalaureusetöö praktilises osas toob autor välja loodavale süsteemile esitatud nõuded ning analüüsib arendusvahendeid, mida kasutati rakenduse valmistamiseks.

Kolmandas lõputöö osas analüüsib autor valminud rakendust, toob välja rakenduse tugevused ja nõrkused, teeb kindlaks puudujäägid ning kontrollib rakenduse nõuetele vastavust.

### <span id="page-10-1"></span>**1.1 Taust ja probleem**

Tüüpiliselt koostavad mikro –ja väikeettevõtted või idufirmad oma arveid Excelis või mõnes teises tekstitöötlus programmis, kuna neil pole ressursse või vajadust soetada endale professionaalset majandustarkvara.

Eelmainitud ettevõtted saadavad hetkel oma arveid paber või PDF kujul, mis on aeganõudev ja kulukas ning kasutavad tüüpiliselt selleks emaili, mille eesmärgiks ei ole olla arvete edastamise kanal.

Paber ja PDF arve asendub alates 2016 aastast e-arvega avaliku ja erasektori vahel. Euroopa komisjon eesmärk on tagada, et 2020. aastaks kasutatakse Euroopas peamiselt e-arveid. Samuti muutuvad 2018. aastal e-arved kohustuslikuks riigihangetes [\[2\] .](#page-41-2)

Veebilahendusel põhinevaid arve koostamise süsteemi pakkujaid on palju, kuid enamus neist on tasulised või pakuvad ainult osalist funktsionaalsust. Lisaks on mõnede süsteemide kasutajaliidesest väga raske aru saada ning arve vormistamine on keerukas

protsess. Olemasolevad süsteemid pakuvad tavaliselt piiratud päevadega tasuta kasutamist või teatud arve summa ületamisel muutub süsteem tasuliseks.

# <span id="page-11-0"></span>**1.2 Ülesande püstitus**

Antud lõputöö eesmärgiks on luua rakendus mis kiirendaks ja lihtsustaks arvete koostamist. Rakenduse arendamisel võetakse arvesse alternatiivsete süsteemide omadusi ning uusi ideid, mille tulemusel valmib lihtne ja mugav arvete koostamise süsteem.

Rakendus peab võimaldama vormistada PDF ja E-arve formaadis arveid. Väljastatud Earved peavad vastama Eesti Pangaliidu poolt väljastatud E-arve standardile ning peavad sisaldama välju, mis on E-arve edastamisel panka kohustuslikud. Rakendus peab automaatselt kontrollima E-arve vastavust E-arve standardile.

Samuti peab võimaldama rakendus maksta arvete eest kasutades pangalinki. Pangalink peab vastama Eesti Pangaliidu poolt väljastatud tehnilisele spetsifikatsioonile. Päringu saatmisel panka peab süsteem arvutama signatuuri PKCS1 standardi alusel.

Rakendus peab võimaldama saata PDF arveid e-maili vahendusel arve saajale, hoiustada arve andmeid, kuvada arvete statistika graafiliselt. Lisaks peab rakendus võimaldama tehtud ja saadud arveid vaadata, kustutada ning otsida. Süsteem peab võimaldama tehtud arveid e-mailile saata, uuesti kasutada ning makstuks märkida. Saadud arveid peab võimaldama süsteem tasuda pangalingi kaudu. Kuivõrd pangalingi teenused on üldjuhul tasulised, realiseeritakse käesolevas töös vaid SEB pangalink.

Arvete vormistamine peab olema võimalikult mugav ja lihtne. Selle saavutamiseks peab süsteem kasutama Krediidiinfo AS veebiteenust nimega KiCompany. Täites arve vormistamisel saaja ärinime lahtri, peab süsteem täitma automaatselt saaja ülejäänud andmete lahtrid, kasutades eelnevalt mainitud veebiteenust. Lisaks peab süsteem kuvama arvel eelnevalt kasutaja poolt sisestatud ettevõtte andmed automaatselt.

### <span id="page-11-1"></span>**1.3 Metoodika**

Bakalaureuse lõputöö eesmärkide saavutamiseks analüüsitakse erinevate alternatiivsete süsteemide tugevusi ja nõrkuseid. Analüüsi tulemuste ning uute ideede põhjal luuakse arvete koostamise süsteem.

Töö põhiraskus on süsteemi standardne liidestamine teiste süsteemidega (pangalink, earve). Selleks analüüsitakse ja tagatakse ühilduvus vastavate standarditega: e-arve standard, PKCS1 standard.

Rakenduse serveripoolne osa otsustati realiseerida PHP keeles, kasutades PHP MVC raamistikku nimega Codeigniter. Serveripoolne osa peab kasutama andmete salvestamiseks ja lugemiseks MySQL andmebaasisüsteemi.

Rakenduse kliendipoolne osa kasutab HTML-i, CSS-i, Javascript-i , Bootstrap raamistikku ning selle lisamooduleid, jQuery raamistikku ning selle lisamooduleid.

Rakendusega suhtlemiseks kasutab klient veebibrauserit. Server tagastab kliendile HTML-i,CSS-i, javascripti faile. Mõningatel olukordadel toimub andmevahetus AJAX-i kaudu.

# <span id="page-13-0"></span>**2 Alternatiivsed arve koostamise teenuse pakkujad**

Antud peatükis teeb autor kindlaks mõned sarnased teenuse pakkujad ning analüüsib nende teenuseid.

## <span id="page-13-1"></span>**2.1 Sliptree**

Sliptree on arvete koostamiseks mõeldud veebilehekülg. Antud veebisüsteem on kättesaadav 13 erinevas keeles [\[3\]](#page-41-3) 

Sliptree pakub arve vormistamist kuni 1000 euro eest kuus tasuta. Piiramatult saab süsteemi kasutada 19 euro eest kuus. Lisaks pakub süsteem 30 päevalist prooviperioodi  $[3]$ .

Sliptree pakub arvete säilitamise võimalust, arvete statistika visuaalset kuvamist diagrammidel, arve salvestamist PDF failina ning arve saatmist e-maili vahenduse[l\[3\]](#page-41-3) 

<span id="page-13-3"></span>

| <b>Tugevused</b>                           | <b>Nõrkused</b>                     |
|--------------------------------------------|-------------------------------------|
| Arvete vormistamine PDF formaadis          | Puudub e-arve vormistamise võimalus |
| Arvete salvestamise võimalus               | Kuutasu                             |
| Automaatne maksude arvutamine              |                                     |
| Mitmekeelsus                               |                                     |
| Arvete saatmise võimalus e-mailile         |                                     |
| Korduvate andmete salvestamise<br>võimalus |                                     |
| Visuaalne statistika                       |                                     |

Tabel 1.Sliptree arvete süsteemi tugevused ja nõrkused

# <span id="page-13-2"></span>**2.2 Arvetehas**

Arvetehas on OÜ Trinity Capital poolt loodud veebisüsteem arvete koostamiseks. Arveid on võimalik vormistada PDF faili formaadis kui ka e-arvena. Tegemist on beeta

versiooniga ning kõigile kättesaadav tasuta. Arvet on võimalik vormistada eesti keeles, PDF arvet on võimalik salvestada eesti keeles kui ka inglise keeles. Süsteemi kasutamiseks pole vajalik konto tegemine [\[4\]](#page-41-4) 

<span id="page-14-1"></span>

| <b>Tugevused</b>                              | <b>Nõrkused</b>                                   |
|-----------------------------------------------|---------------------------------------------------|
| Arvete vormistamine PDF formaadis             | Puudub arvete säilitamise võimalus                |
| Arvete vormistamine e-arve (XML)<br>formaadis | Puudub korduvate andmete salvestamise võimalus    |
| Tasuta kättesaadav                            | E-arve koostamine on keeruline                    |
| Automaatne maksude arvutamine                 | Arveid on võimalik vormistada ainult eesti keeles |
| Pole vaja registreerida kasutajaks            |                                                   |

Tabel 2.Arvetehase arvete süsteemi tugevused ja nõrkused

## <span id="page-14-0"></span>**2.3 Isolta**

Isolta on soome tarkvarafirma, mis arendab arvete koostamise programmi. Antud veebisüsteem on kättesaadav 8 erinevas keele[s\[5\] .](#page-41-5)

Tasuta pakub süsteem osalist funktsionaalsust(mini pakett). Basic pakett pakub enamust funktsionaalsust hinnaga 9,90 eurot kuus. Täis funktsionaalsuse saab Premium paketiga, mis maksab 19,90 eurot kuus. Isolta pakub 30 päevalist prooviperioodi Premium paketile. Süsteem pakub lisaks PDF arve vormistamisele ka e-arve vormistamise ja saatmise võimalust. Ühe e-arve saatmine maksab süsteemis 49 euro senti. Isolta pakub arvete säilitamise võimalust. Arvete graafilist statistikat on võimalik kuvada valitud ajavahemiku lõikes [\[5\] .](#page-41-5)

Tabel 3.Isolta arvete süsteemi tugevused ja nõrkused

<span id="page-14-2"></span>

| <b>Tugevused</b>                              | <b>Nõrkused</b>          |
|-----------------------------------------------|--------------------------|
| Arvete vormistamine PDF formaadis             | Kuutasu                  |
| Arvete vormistamine e-arve (XML)<br>formaadis | Piiratud funktsionaalsus |
| Automaatne maksude arvutamine                 |                          |
| Mitmekeelsus                                  |                          |
| Arvete saatmise võimalus e-mailile            |                          |

<span id="page-15-0"></span>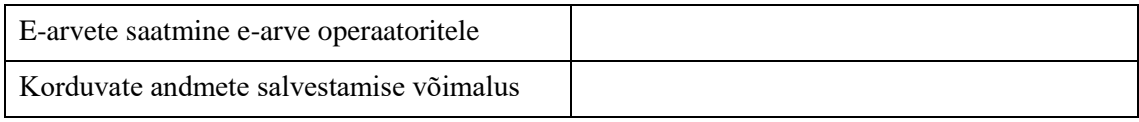

# **3 Arvete koostamise süsteemi loomine**

Antud peatükis kirjeldab autor veebisüsteemi loomisel kasutatud tehnoloogiaid. Lisaks analüüsib autor loodavat süsteemi ning toob välja süsteemile esitatud nõuded .

# <span id="page-15-1"></span>**3.1 Tehnoloogiate valik**

Antud alapeatükis kirjeldab autor olulisemaid tehnoloogiaid rakenduse loomisel.

# <span id="page-15-2"></span>**3.1.1 MVC**

MVC (Model-View-Controller) on tarkvara arhitektuuri muster. MVC mustrit kasutatakse lahendamaks disaini probleeme ning koodi dubleerimise vähendamiseks. Lisaks lihtsustab see tulevikus rakenduse muutmist ning hoiab erinevate rakenduse osade samaaegse arendamise lahus. Samuti hoiab MVC äriloogika ja kasutajaliidese lahus. Muster jagab rakenduse kolmeks omavahel seotud kihik[s\[6\] .](#page-41-6)

Model kiht on rakenduse loogikakiht. Seda kasutatakse andmebaasiga suhtlemise ning andmete juhtimise jaoks. Selles kihis on SQL lause funktsioonid, mida kutsutakse välja controller kihi[s\[6\] .](#page-41-6)

View kiht on rakenduse esitluskiht. Selle kaudu edastatakse kasutajale loogika kihist pärinevad andmed. Lisaks edastab esitluskiht kasutaja tegevused juhtkihile. MVC võimaldab saata kasutajale mitu esitluskihti korrag[a\[6\] .](#page-41-6)

Controller kiht on rakenduse juhtkiht. Selle kihi kaudu suhtleb kasutaja rakendusega. Controller otsustab mida tuleb kasutaja poolt saadetud päringuga teha. Controller saab vaja minevad andmed model kihist ning edastab need view kihile. Mustri konfigurantsiooni failis on määratud kindlaks marsruut, millise kontrolleri meetodi poole peab kindel päring pöördum[a\[6\] .](#page-41-6)

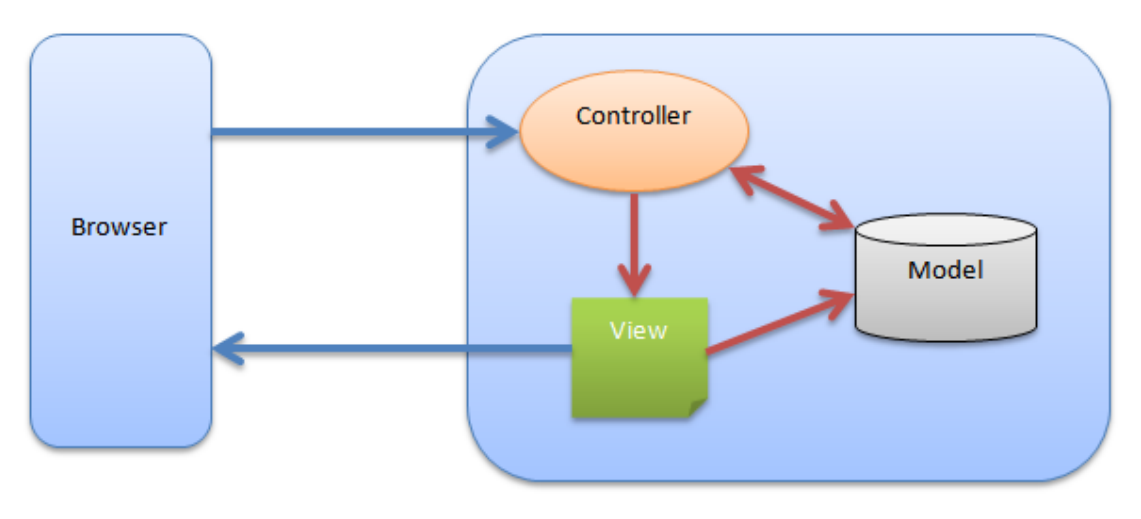

Joonis 1.MVC arhitektuuri muster

#### <span id="page-16-2"></span><span id="page-16-0"></span>**3.1.2 Codeigniter**

Codeigniter on avatud lähtekoodiga PHP raamistik, mis kasutab MVC arhitektuuri mustrit. Raamistikku iseloomustab lihtsus, kiirus ja väike jalajälg (mahult). Codeigniteri dokumentatsioon on selgelt loetav, raamistik toetab enim levinud andmebaasisüsteeme ning sisaldab erinevaid koodi teeke ja mooduleid, mis kiirendavad ja muudavad arendaja töö lihtsamaks. Lisaks ei nõua Codeigniter suurt konfiguratsiooni haldus[t\[7\] .](#page-41-7)

Codeigniter uueneb pidevalt. Raamistik loodi aastal 2006 Rick Ellis-i poolt. 2009. aastal loodi Ellislabi poolt ExpressionEngine, mille abil saavad kolmanda poole arendajad luua Codeigniterile võimsamaid tööriistu ja lisamooduleid. 2014. aastal andis Ellislab omandiõiguse Briti Columbia Tehnoloogiainstituudile, kus jätkati Codeigniter raamistiku arendamist Viimane hetkel välja lastud versioon on 3.0.6, mis avaldati 2016. aasta märtsi kuu[s\[8\] .](#page-41-8)

#### <span id="page-16-1"></span>**3.1.3 E-arve**

E-arve on elektrooniline arve XML formaadis, mis on masinloetav. E-arve põhjal on pangal võimalus koostada eeltäidetud maksekorraldus. Samuti on võimalik tellida pangalt e-arve püsimaksekorraldus, mille põhjal maksab pank arve automaatselt. E-arve panka edastamisel peab olema e-arvel täidetud kõik kohustuslikud andmete väljad. E-arve koostatakse e-arve standardi alusel, mille on väljastanud Eesti Pangalii[t\[9\] .](#page-41-9) Näide e-arve struktuurist on toodud joonisel (vt Joonis 2.).

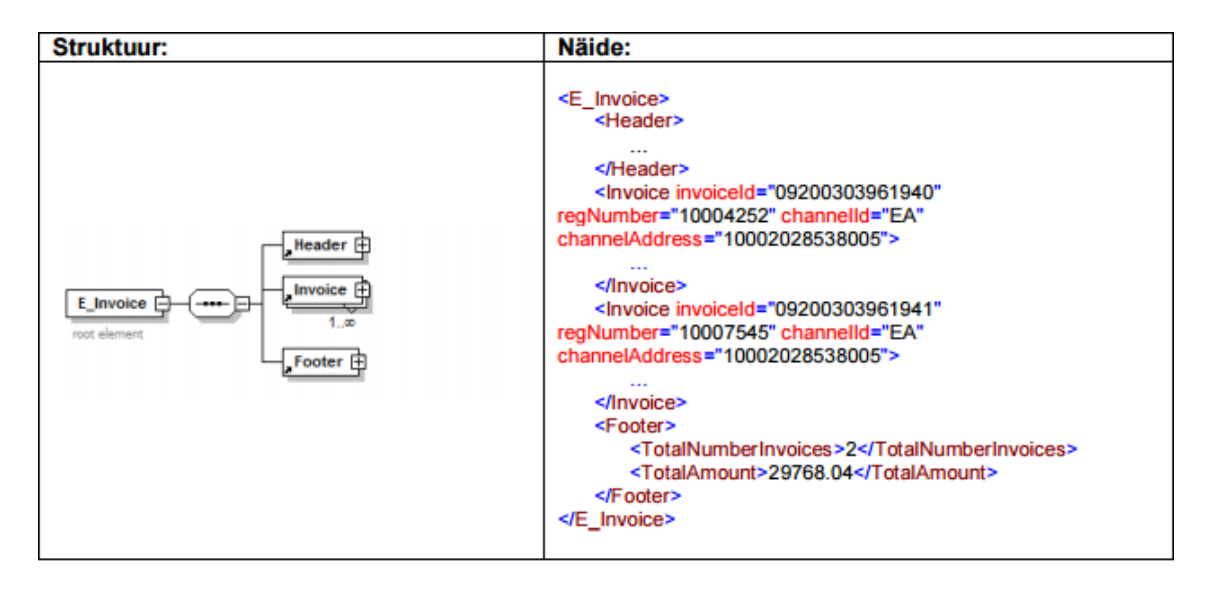

Joonis 2.E-arve struktuur

### <span id="page-17-1"></span><span id="page-17-0"></span>**3.1.4 SEB pangalink**

SEB on pank, mis pakub internetis maksete kogumise teenust. Pangalingi abil on võimalik tasuda kiirelt ja mugavalt arvete eest, vähendada makseriske, kasvatada läbimüüki. Pangalink on turvaline. Turvalisus tagatakse kasutades SSLinfoturbeprotokolli ning arved mis liiguvad panga ja süsteemi vahel on kinnitatud digitaalse allkirjag[a\[10\] .](#page-41-10)

Pangalingi liitumistasu on 60 eurot, kuuhooldustasu minimaalselt 12,78 eurot ning tehingu tasu 1% maksesummas[t\[10\] .](#page-41-10)

Lõputöö raames kasutatakse SEB pangalinki, mis suunab arve SEB testkeskkonda demonstratsiooniks arve maksmisest arvete koostamise süsteemi kaudu. Arve andmete alusel moodustatakse eeltäidetud maksevorm, mida on võimalik kliendil tasuda. SEB pangalink realiseeritakse lähtudes Eesti Pangaliidu poolt väljastatud pangalingi tehnilisest spetsifikatsioonist. Süsteem toimib SEB testkeskkonnas ja selle tõttu reaalset pangakonto rahaseisu ei mõjuta. Näide pangalingi nupu loomisest on toodud joonisel (vt Joonis 3).

| <input name="VK AMOUNT" type="hidden" value=""/><br><input name="VK CURR" type="hidden" value=""/><br><input name="VK_ACC" type="hidden" value=""/><br><input name="VK NAME" type="hidden" value=""/><br><input name="VK REF" type="hidden" value=""/><br><input name="VK_MSG" type="hidden" value=""/><br><input name="VK_MAC" type="hidden" value=""/><br><input name="VK RETURN" type="hidden" value=""/><br><input name="VK CANCEL" type="hidden" value=""/><br><input name="VK LANG" type="hidden" value=""/> |
|----------------------------------------------------------------------------------------------------|
| <input class="paybut" type="submit" value=""/><br>                                                                                                    |

Joonis 3.Pangalingi nupu loomine

#### <span id="page-18-1"></span><span id="page-18-0"></span>**3.1.5 KiCompany**

KiCompany on Krediidiinfo AS poolt loodud SOAP-protokollil põhinev veebiteenus mille abil on võimalik pärida ettevõtte andmeid äriregistrist. Veebiteenus on loodud klientidele, kes soovivad liidestada oma süsteemi firmapäringu funktsionaalsus[t\[11\] .](#page-41-11)

Antud lõputöö raames kasutab autor KiCompany veebiteenust leidmaks arve saaja ettevõtte andmeid, mis kuvatakse arvele. Lisaks kasutatakse teenust kliendi profiili andmete sisestamisel, et vähendada nõutud andmete sisestamise hulka. KiCompany veebiteenus on tasuline, kuid Krediidiinfo AS andis autorile lõputöö raames kasutada antud veebiteenust tasuta. Näide PHP koodist, mis päringu tegemisel käivitub on toodud joonisel (vt Joonis 4).

<span id="page-18-2"></span>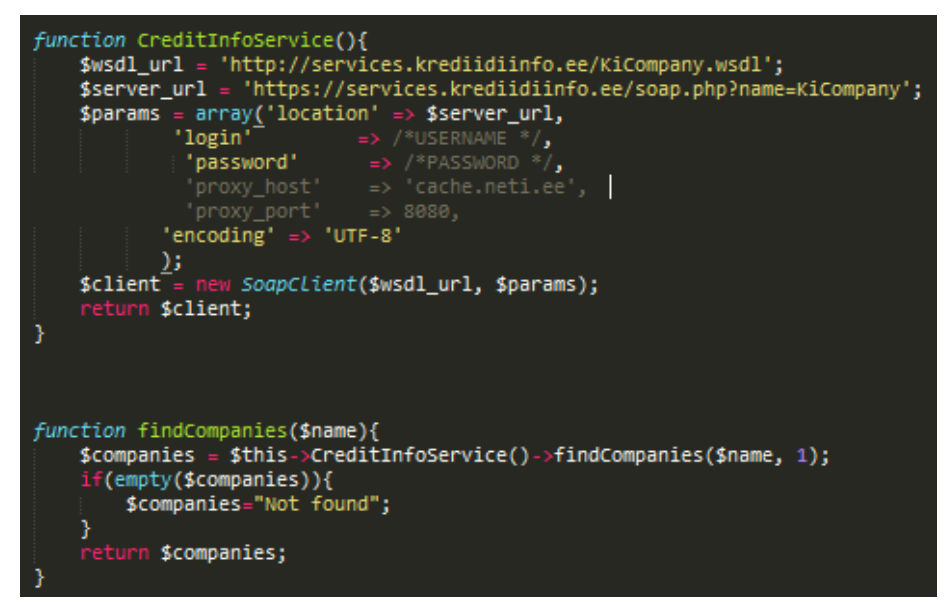

Joonis 4.Firma päringu saatmisel käivituv PHP kood

#### <span id="page-19-0"></span>**3.1.6 FPDF**

FPDF on PHP keeles kirjutatud klass, mis lubab genereerida PDF failiformaati kasutades PHP keele süntaksit. F täht liidese ees tähendab sõna *free* (tasuta). See tähendab, et antud klassi on lubatud modifitseerida vastavalt enda vajaduste järgi. FPDF sisaldab kõrget funktsionaalsust, mis on antud liidese eeli[s\[12\] .](#page-41-12)

Lõputöö raames kasutatakse FPDF klassi PDF arve koostamiseks kasutaja sisestatud andmete alusel. Genereeritud PDF fail kuvatakse kliendi veebibrauseris, kus kliendil on võimalus PDF fail alla laadida või saata e-maili vahendusel arve saajale. Näide PDF faili loomisest FPDF klassi abil on toodud joonisel (vt Joonis 5).

```
<?php
require('fpdf.php');
$pdf = new FPDF()$pdf->AddPage();
$pdf->SetFont('Arial','B',16);
$pdf->Cell(40,10,'Hello World!');
$pdf->Output();
25
```
Joonis 5.Näide FPDF klassi abil PDF faili genereerimisest

#### <span id="page-19-4"></span><span id="page-19-1"></span>**3.1.7 jQuery**

jQuery on kiire ja mahult väike javascripti teek, mida kasutavad miljonid veebiarendajad. jQuery lihtsustab koodi kirjutamist ning hoiab arendajate aega kokku. jQuery abil on võimalik lihtsustada AJAX-i kasutamist, sündmuste väljakutseid ja animeerimis[t\[13\] .](#page-41-13)

#### <span id="page-19-2"></span>**3.1.8 Bootstrap**

Bootstrap on populaarseim HTML, CSS ja JS raamistik, mida kasutavad miljonid veebiarendajad. Bootstrap lihtsustab ja kiirendab front-end arendajate tööd. Bootstrap on loonud võresüsteemi, mis aitab kohandada süsteemi erinevatele seadmetele. Lisaks on Bootstrapis saadaval erinevad komponendid, mida on võimalik väga lihtsalt oma süsteemi arendamisel kasutada[14].

#### <span id="page-19-3"></span>**3.1.9 SoundManager 2**

SoundManager on javascripti teek, mille abil on võimalik lihtsalt mängida audio faile kasutades javascripti. SoundManager kiirendab ja lihtsustab arendaja tööd. SoundManager toetab HTML5 ning kõiki populaarsemaid veebibrauserei[d\[15\] .](#page-41-15)

Lõputöö raames kasutatakse SoundManager-i kasutajale tulevate teavitustest teavitamiseks.

# <span id="page-20-0"></span>**3.2 Arvete koostamise süsteemi analüüs**

Antud alapeatükis analüüsib autor loodavat arvete koostamise süsteemi ning toob välja peamised kasutusjuhud.

## <span id="page-20-1"></span>**3.2.1 Peamised kasutusjuhud**

Antud alapeatükis toob autor välja peamised kasutusjuhud arve koostamise süsteemile.

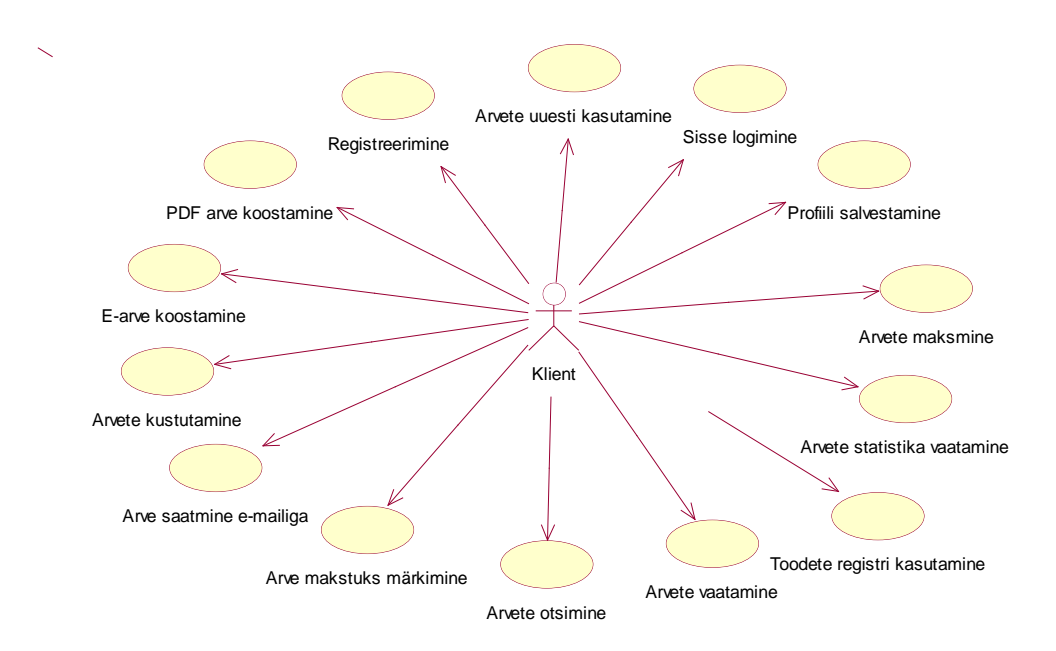

Joonis 6.Kasutusjuhtude eskiismudel

<span id="page-20-2"></span>**Kasutusjuht:** Süsteem peab võimaldama registreerida kasutajaid **Kasutusjuhu ID:** K1 **Tegutseja:** Klient **Põhistsenaarium:** Klient siseneb veebilehele. Klient sisestab eesnime, perekonnanime, e-maili aadressi, ning kaks korda parooli. Vajutades sisenemise nupule registreeritakse kasutaja ning juhatakse liikme alasse.

**Kasutusjuht:** Süsteem peab võimaldama sisse logimist

## **Kasutusjuhu ID:** K2

**Tegutseja:** Klient

**Põhistsenaarium:** Klient siseneb veebilehele. Klient sisestab e-maili aadressi ja parooli. Sisenemise nupule vajutades juhatab süsteem kasutaja liikme alasse.

**Kasutusjuht:** Süsteem peab võimaldama salvestada kliendi profiili andmeid **Kasutusjuhu ID:** K3

#### **Tegutseja:** Klient

**Põhistsenaarium:** Klient läheb oma profiilile. Klient valib andmed mida soovib salvestada. Klient vajutab nupule "Muuda". Klient sisestab andme. Klient vajutab nupule "Valmis".

**Kasutusjuht:** Süsteem peab võimaldama koostada PDF formaadis arve **Kasutusjuhu ID:** K4

## **Tegutseja:** Klient

**Põhistsenaarium:** Klient siseneb arve koostamise leheküljele. Klient sisestab vajamineva arve info ning vajutab nupule "Vormista PDF".

**Kasutusjuht:** Süsteem peab võimaldama koostada XML formaadis E-arve **Kasutusjuhu ID:** K5 **Tegutseja:** Klient **Põhistsenaarium:** Klient siseneb arve koostamise leheküljele. Klient sisestab vajamineva e-arve info ning vajutab nupule "Vormista E-arve".

**Kasutusjuht:** Süsteem peab võimaldama saata PDF arveid E-mailile **Kasutusjuhu ID:** K6 **Tegutseja:** Klient Põhistsenaarium: Klient valib arve. Klient vajutab nupule "Saada meilile". Klient sisestab saaja e-maili aadressi. Klient vajutab nupule "saada"

**Kasutusjuht:** Süsteem peab võimaldama näha tehtud ja koostatud arveid **Kasutusjuhu ID:** K7 **Tegutseja:** Klient Põhistsenaarium: Klient valib arve. Klient vajutab nupule "Vaata". Kliendile kuvatakse PDF arve.

**Kasutusjuht:** Süsteem peab võimaldama saadud arvet tasuda SEB pangalingi kaudu **Kasutusjuhu ID:** K8

**Tegutseja:** Klient

Põhistsenaarium: Klient valib arve. Klient vajutab nupule "Maksa arve". Klient valib SEB makseviisi. Klient juhatakse SEB testkeskkonda. Klient tasub arve. Klient juhatakse tagasi arvete koostamise süsteemi. Süsteem märgib arve makstuks.

**Kasutusjuht:** Süsteem peab võimaldama koostatud arveid kasutada uuesti **Kasutusjuhu ID:** K9 **Tegutseja:** Klient Põhistsenaarium: Klient valib arve. Klient vajutab nupule "Kasuta uuesti". Klient juhatatakse arve vormistamise lehele eeltäidetud arve vormiga.

**Kasutusjuht:** Süsteem peab võimaldama kustutada saadud ja tehtud arve **Kasutusjuhu ID:** K10 **Tegutseja:** Klient Põhistsenaarium: Klient valib arve. Klient vajutab nupule "Kustuta". Arve muudetakse kliendile mitte nähtavaks.

**Kasutusjuht:** Süsteem peab võimaldama märkida makstuks tehtud arveid **Kasutusjuhu ID:** K11 **Tegutseja:** Klient

**Põhistsenaarium:** Klient valib arve. Klient vajutab nupule "Märgi makstuks". Arve märgitakse makstuks

**Kasutusjuht:** Süsteem peab võimaldama otsida tehtud ja saadud arveid **Kasutusjuhu ID:** K12 **Tegutseja:** Klient **Põhistsenaarium:** Klient läheb tehtud/saadud arvete lehele. Sisestab otsingusõna. Valib veeru, mille järgi arveid otsida. Süsteem näitab ainult otsingusõnale vastavaid arveid.

**Kasutusjuht:** Süsteem peab võimaldama arvete kohta graafilist statistikat **Kasutusjuhu ID:** K13 **Tegutseja:** Klient **Põhistsenaarium:** Klient siseneb keskkonda. Süsteem genereerib kolm statistlist diagrammi arvete kohta töölauale.

**Kasutusjuht:** Süsteem peab võimaldama kasutajal kasutada toodete registrit **Kasutusjuhu ID:** K14 **Tegutseja:** Klient **Põhistsenaarium:** Klient lisab oma tooted toodete registrisse. Arve koostamisel otsib

süsteem automaatselt tooted, mis vastavad kliendi sisestatud otsingusõnale.

#### <span id="page-22-0"></span>**3.2.2 Andmebaasi disain**

Antud süsteemi jaoks loodi uus andmebaas. Andmebaasi disainimisel arvestati, et tulevikus andmebaasi muutmine oleks võimalikult lihtne. Andmebaasi olemi-suhte diagramm on joonisel(vt Joonis 7).

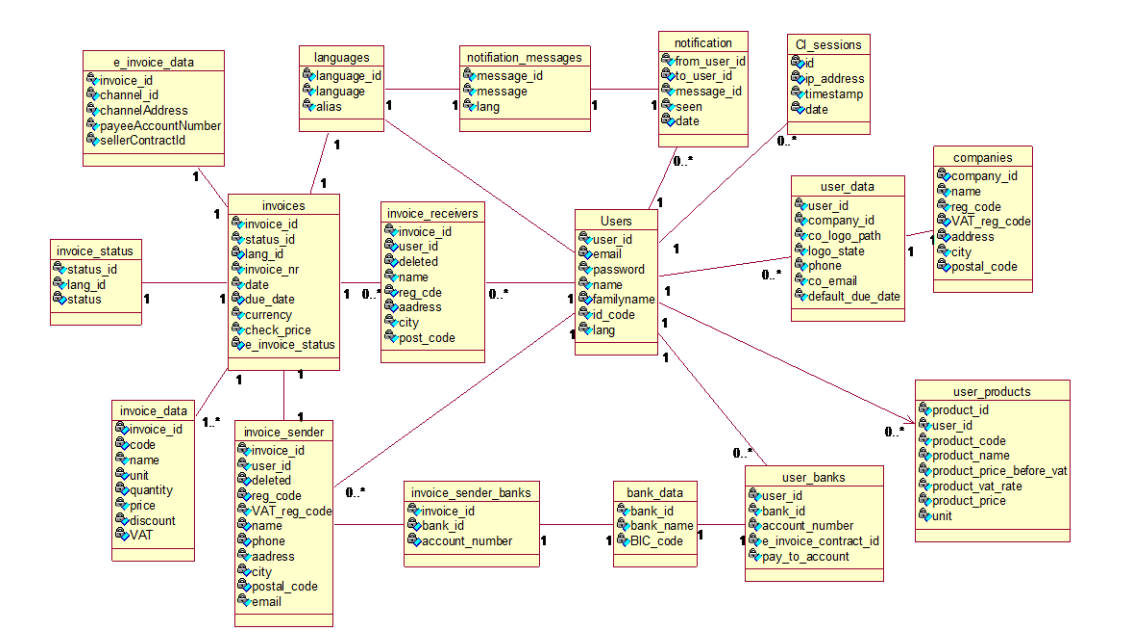

<span id="page-22-1"></span>Joonis 7.Andmebaasi olemi-suhte diagramm

#### <span id="page-23-0"></span>**3.2.3 Süsteemi arhitektuur**

Kliendi poolt tehtud päring jõuab kindla kontrolleri kindla meetodini. Igas kontrolleris paiknevad kindlad meetodid. Kontrollerini jõutakse süsteemi konfiguratsiooni failis kindlaks määratud marsruudi kaudu. Marsruut on kindlaks määratud failis nimega routes.php. Routes failis marsruudi määramist on kujutatud joonisel (vt. Joonis 8). Süsteemi arendamisel kasutatud kontrollerid on joonisel (vt. Joonis 9.).

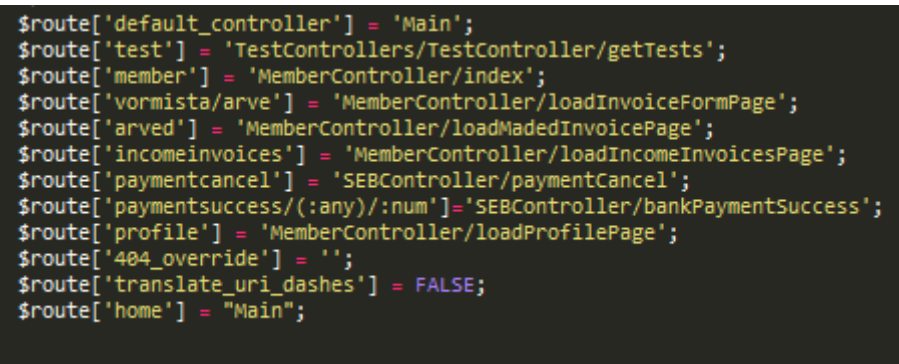

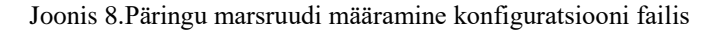

<span id="page-23-1"></span>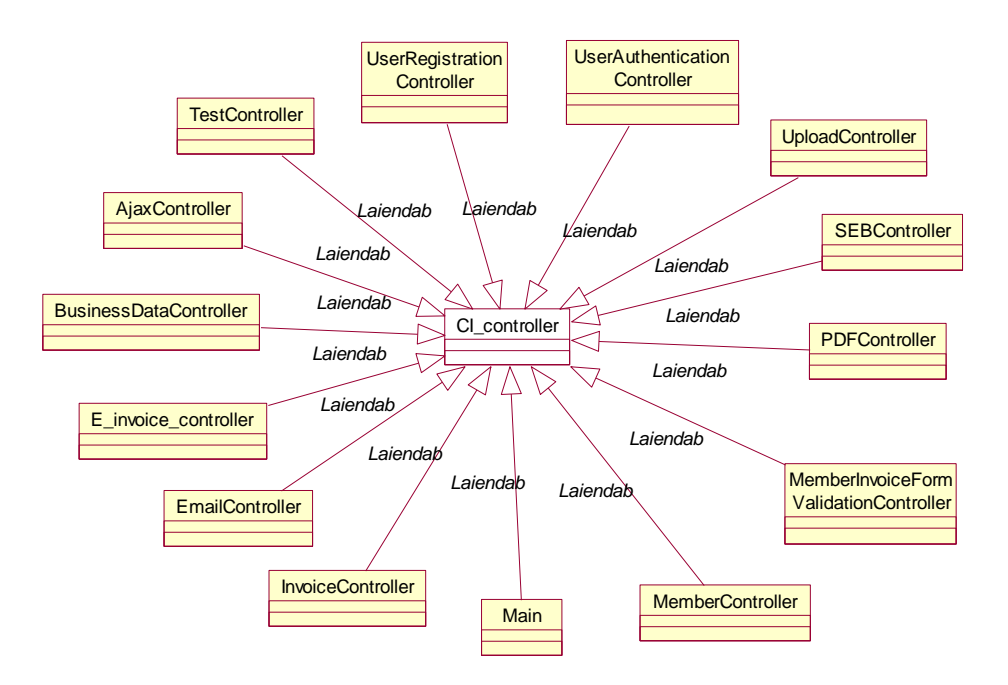

Joonis 9.Süsteemi kontrollerid

<span id="page-23-2"></span>Igas mudelis paiknevad kindlad meetodid. Mudeli meetodite kaudu kirjutab ja loeb süsteem andmebaasist andmeid. Mudeli meetodeid kutsutakse välja kontrolleris. Ühes kontrolleris saab välja kutsuda mitut mudelit korraga. Süsteemi mudelite loetelu on joonisel (vt Joonis 10).

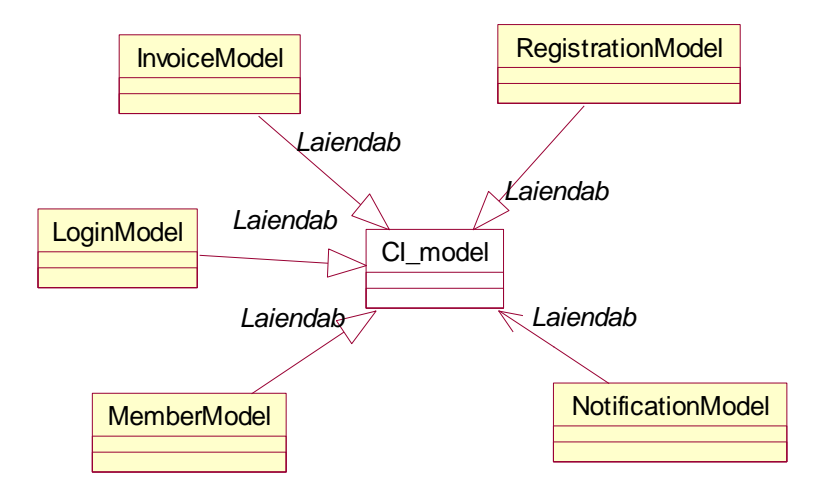

Joonis 10.Süsteemi mudelid

<span id="page-24-0"></span>Süsteemi teegid on teiste arendajate poolt loodud koodi klassid, mida arendajad saavad kasutada, et vähendada tööd ja töö aega. Antud süsteemi mõnele funktsionaalsusele vajalikku teeki ei leitud ning need tuleb ise luua. Antud süsteemi teegid luuakse koodi kokkuhoiu eesmärgil. Süsteemile loodud teegid on joonisel (vt Joonis 11).

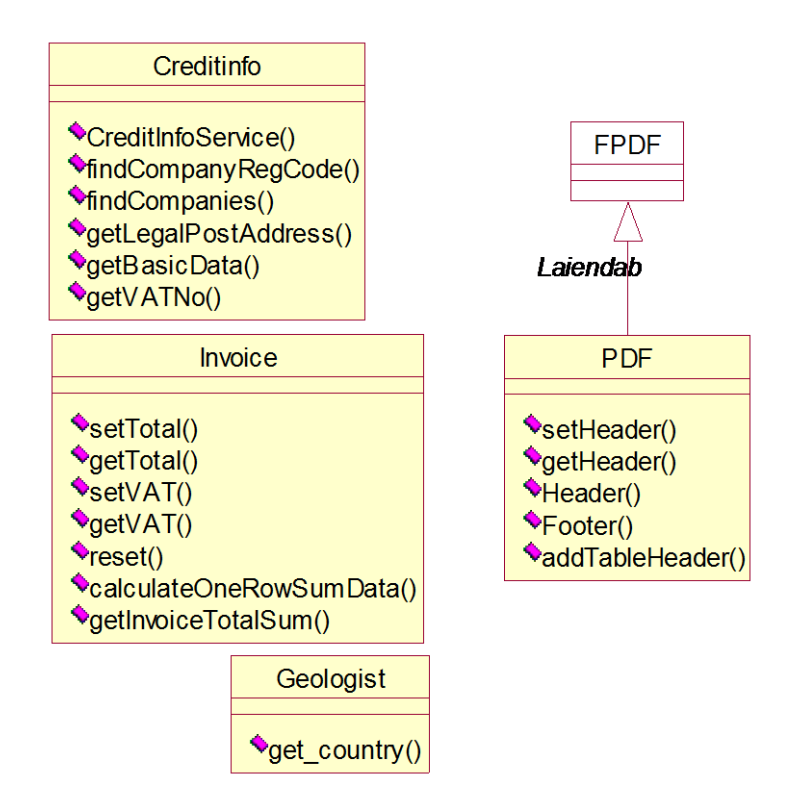

<span id="page-24-1"></span>Joonis 11.Süsteemile loodud lisa raamatukogud

# <span id="page-25-0"></span>**4 Valminud arvete koostamise süsteem**

Lõputöö raames valmis arvete koostamise süsteem. Süsteemi realiseerimisel võeti arvesse alternatiivsete teenuse pakkujate tugevusi ja nõrkusi. Autori eesmärgiks oli soov koostada mugav, kiire ja paindlik arvete koostamise süsteem, mis on suunatud mikro- ja väikeettevõtetele.

Antud lõputöö peatükis kirjeldab autor valminud süsteemi, süsteemi arendamiseks kasutatud arenduskeskkondi, kontrollib kas süsteem täidab eelnevas peatükis loetletud funktsionaalsust (vt 3.2.1) ning toob välja süsteemi keerukuse ning arengu võimalused.

# <span id="page-25-1"></span>**4.1 Kasutatud vahendid**

- Sublime Text 3 kõrgetasemeline tekstitöötlus programm, mis lihtsustab programmikoodi kirjutamist ning lugemist. Antud programm pakub lisamooduleid ning programmikoodi värvi eristamist, et muuta arendajale kood arusaadavamak[s\[16\] .](#page-41-16)
- Proxy server Proxy server on vaheserver, mida kasutatakse anonüümseks veebikülastamiseks, riikide / geograafiliste regioonide poolt seatud piirangute ületamiseks. Antud lõputöös kasutati Proxy serverit süsteemi keele testimisek[s\[17\] \[18\] .](#page-41-17)
- Wamp server php veebilehekülje arenduskeskkonda, mis sisaldab MySQL andmebaasisüsteemi ning phpMyAdmin-i juhtimaks andmebaasi töö[d\[19\] .](#page-42-0)
- Rational Rose Arhitektidele ja disaineritele loodud tarkvara, millega on võimalik luua UML diagramm[e\[20\] .](#page-42-1)
- Git Versioonihaldustarkvara. Giti kasutatakse lähtekoodi ja dokumentatsiooni haldamiseks. Antud lõputöös kasutati Giti varukoopiate tegemiseks[.\[21\]](#page-42-2)
- Veebibrauserid / telefonid
	- o Google Chrome ver. 49.0.2623.110 [\[22\]](#page-42-3)
	- o Mozilla Firefox ver. 43.0.[1\[23\]](#page-42-4)

o Samsung Galaxy S5 , Android ver. 5.0 Lollipop [\[24\]](#page-42-5) 

Rakenduse loomisel kasutati PHP, HTML, CSS, Javascript ja SQL programmeerimiskeeli.

#### <span id="page-26-0"></span>**4.2 Registreerumine**

Arvete koostamise süsteemi kasutamiseks peab klient ennast registreerima kasutajaks. Registreerumisel on vaja sisestada eesnimi, perekonnanimi, email ning kaks korda parooli.(vt Joonis 12.)

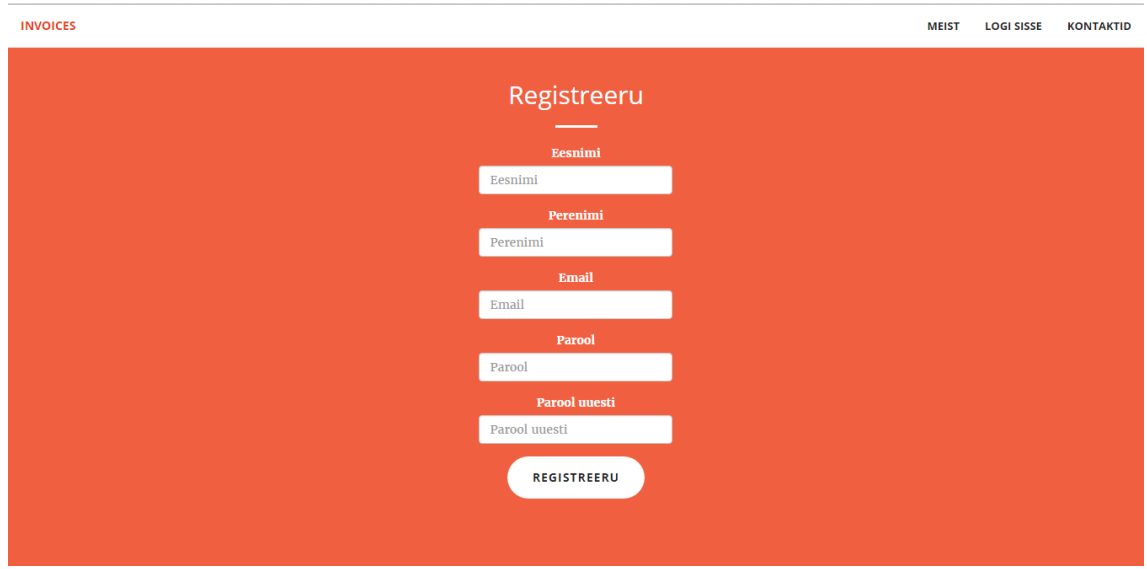

Joonis 12.Registreerumine

<span id="page-26-2"></span>Süsteem registreerib kliendi süsteemi kasutajaks, kui klient on sisestanud registreerumise vormi kõik väljad, sisestatud e-mail on valideeruv ning sisestatud paroolid ühtivad. Ühe e-maili aadressiga saab teha ainult ühe kasutaja. Registreerumine on vajalik, et hoiustada klientide arveid. Avalehest täieliku ülevaate saamiseks vaata joonist (vt Lisa 1).

#### <span id="page-26-1"></span>**4.3 Arve vormistamine**

Süsteem võimaldab registreerinud kasutajatel vormistada PDF arveid, e-arveid ning saata arveid e-mailile (vt. Joonis 13.).

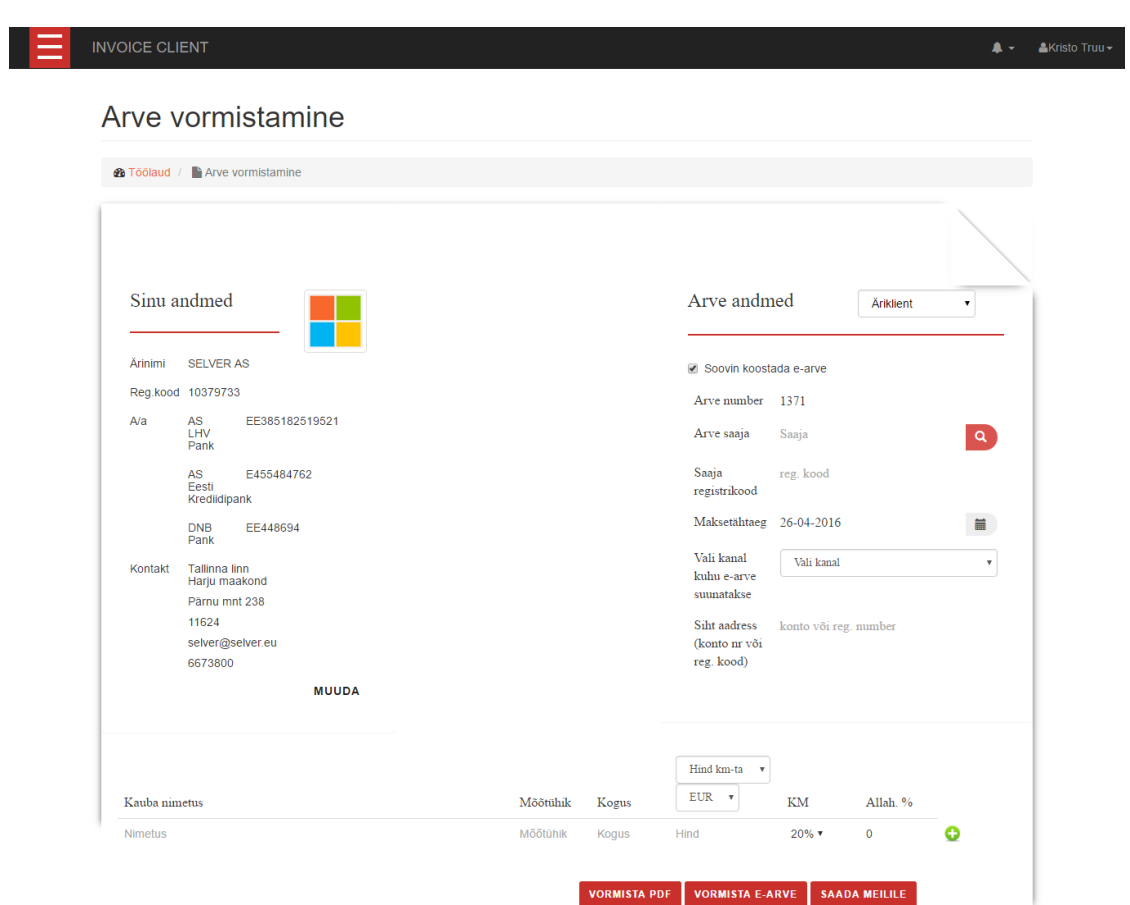

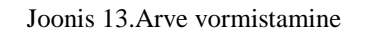

<span id="page-27-0"></span>Enne esimese arve vormistamist on kasutajal vaja sisestada korduvad andmed, mis igal arvel jäävad samaks (neid sisestatakse kliendi profiili leheküljel). Kui nõutavaid andmeid pole sisestatud, siis arve vormi lehte ei kuvata.

Arve vormil on võimalik valida, kas arve saaja on äriklient või eraklient. Erakliendi puhul on kohustuslike lahtrite arv väiksem. Kui klient soovib koostada e-arve, on vaja kliendil täita e-arve kanal ning e-arve sihtaadress. Tehes linnukese e-arve soovimise ette, ilmuvad kohustuslikud e- arve lahtrid. Arve numbri genereerib süsteem viimase arve numbri järgi, liites viimasele ühe reaalarvu. Kliendil on võimalus ka ise sisestada arve number. Kahe samasuguse arvenumbriga arvet ei ole võimalik süsteemis koostada. Arve saaja sisestamisel ning vajutades otsingu nupule, leiab süsteem arve saaja ettevõtte andmed automaatselt. Saaja registrikoodi leiab süsteem automaatselt (sisestatud ettevõtte nime alusel). Süsteem genereerib algse maksetähtaja kasutaja sisestatud vaikimisi maksetähtaja alusel. Kasutajal on võimalik muuta maksetähtaega.

Veebivormil pole võimalik toodet lisada, kui üks toote rea väli on täitmata. Toote hinda on võimalik sisestada, mis sisaldab käibemaksu või mis ei sisalda käibemaksu. Kui toote

hind sisaldab käibemaksu, siis algselt arvutab süsteem toote hinnast käibemaksu maha vastavalt toote käibemaksumäärale ning hiljem liidab need kõik kokku. Igale tootele on võimalik sisestada eraldi käibemaksumäära ning allahindlus protsenti

# <span id="page-28-0"></span>**4.4 Sisse logimine**

Arvete koostamise süsteemi kasutamiseks peab kliendil olema kasutaja veebikeskkonnas ning klient peab olema kasutajaga sisse logitud (vt Joonis 14.).

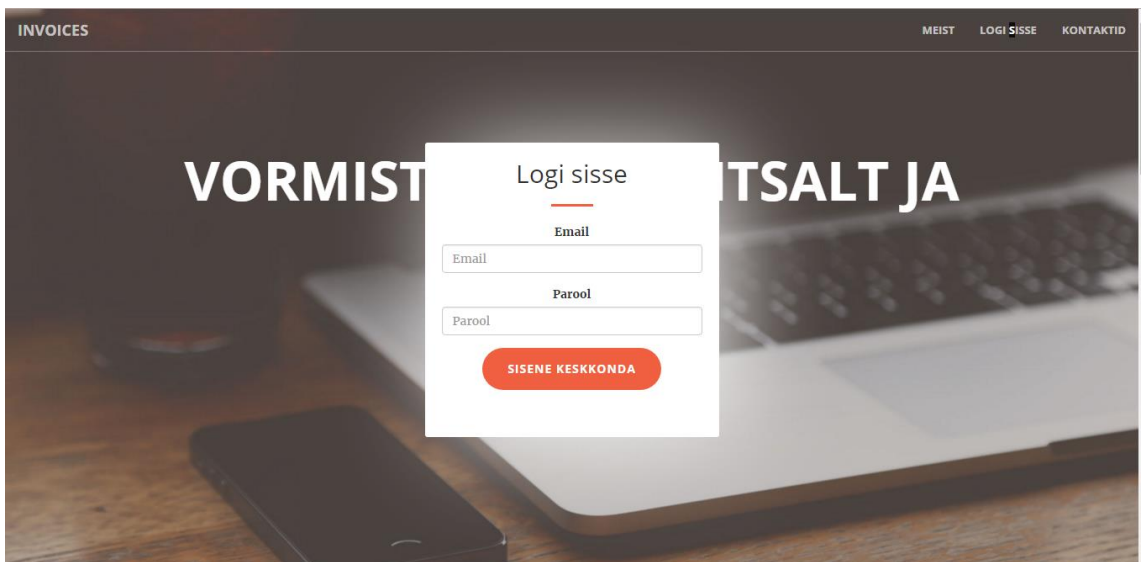

Joonis 14.Keskkonda sisse logimine

<span id="page-28-2"></span>Sisse logimiseks on vaja sisestada valideeruv email ning parool. Parool ja email peavad ühtima kliendi poolt loodud kasutaja andmetega.

# <span id="page-28-1"></span>**4.5 Profiil**

Sisse loginud kasutajal on võimalus sisestada ettevõtte, kasutaja ja e-arve andmeid. Sisestatud andmeid kasutatakse arve vormi kohustuslike väljade vähendamiseks (vt. Joonis 15).

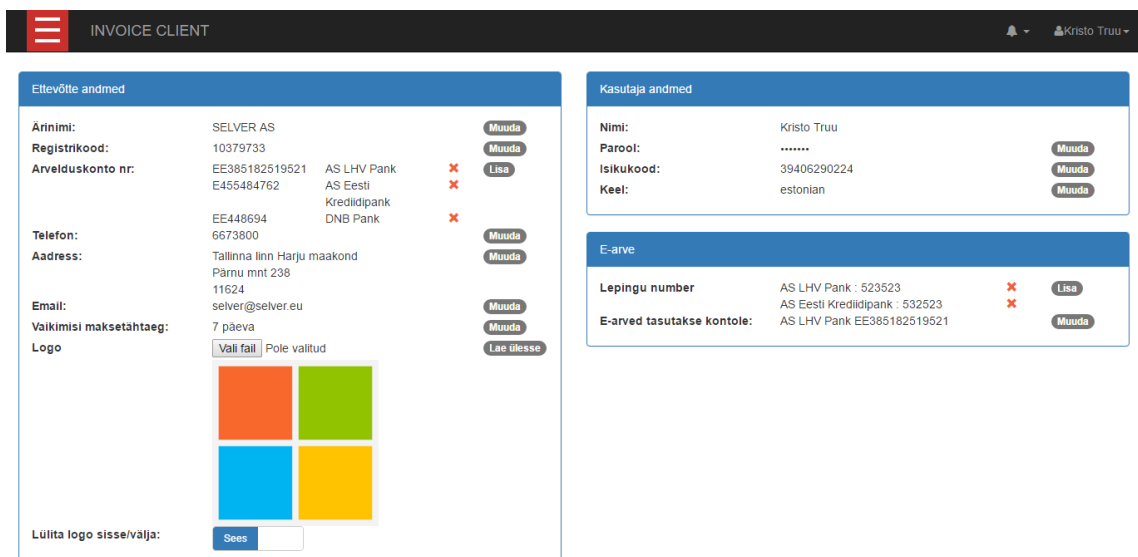

#### Joonis 15.Kasutaja profiili vaatamine

<span id="page-29-1"></span>Kasutaja profiilil on võimalik sisestada ärinime, registrikoodi, arvelduskontosid, telefoni, aadressi, ettevõtte emaili, vaikimisi tähtaega, logo. Kasutajal on võimalus lülitada logo sisse/välja PDF arve kuvamisel. Lisaks on kasutajal võimalik vahetada parooli, süsteemi keelt ning sisestada isikukoodi, pangaga sõlmitud e-arve lepingu numbreid ning e-arve tasumise konto.

Profiili lehel ärinime sisestamisel leiab süsteem automaatselt saadaval olevad ettevõtte andmed. Igat välja on võimalik muuta, kasutades "muuda" nuppu. Süsteem muudab andmeid kasutades javascripti põhist AJAX tehnoloogiat, tänu millele ei pea klient pidevalt värskendama oma veebilehte.

#### <span id="page-29-0"></span>**4.6 Tehtud arved**

Sisse loginud kasutajal on võimalik näha kasutaja sisestatud ettevõtte poolt tehtud arveid (vt Joonis 16).

| <b>INVOICE CLIENT</b>                           |                         |             |            |                           | $\blacktriangle$ -                                                                                      | &Kristo Truu - |
|-------------------------------------------------|-------------------------|-------------|------------|---------------------------|----------------------------------------------------------------------------------------------------|----------------|
| <b>Tehtud arved</b>                             |                         |             |            |                           |                                                                                                    |                |
| <b><i>A</i></b> Töölaud / <b>F</b> Tehtud arved |                         |             |            |                           |                                                                                                    |                |
| Otsi                                            |                         | $\mathsf Q$ | Nime järgi | $\boldsymbol{\mathrm{v}}$ |                                                                                                    |                |
| Tehtud arved                                    |                         |             |            |                           |                                                                                                    |                |
| $\div$ Arve number                              | * Arve saaja            |             | * Kuupäev  | $\bullet$ Olek            |                                                                                                    |                |
| 1370                                            | <b>KRISTO ERALA FIE</b> |             | 15-04-2016 | maksmata                  | <b>VAATA</b><br><b>SAADA MEILILE</b><br><b>KASUTA UUESTI</b><br><b>KUSTUTA</b><br><b>MÄRGI MAKSTUKS</b> |                |
| 1369                                            | ERIKON AB OÜ            |             | 15-04-2016 | maksmata                  | <b>VAATA</b><br><b>SAADA MEILILE</b><br><b>KASUTA UUESTI</b><br><b>KUSTUTA</b>                          |                |

Joonis 16.Ettevõtte poolt tehtud arved

<span id="page-30-1"></span>Kasutajal on võimalik ettevõtte poolt tehtud arveid vaadata, saata tehtud arve PDF formaadis arve saajale e-maili vahendusel. Lisaks on kasutajal võimalik kasutada tehtud arveid uuesti, kustutada ning märkida tehtud arve makstuks. Tehtud arve kustutamisel muudetakse kasutajale tehtud arve nähtamatuks. Kui kõik arvega seonduvad isikud on arve kustutanud, kustutatakse arve jäädavalt andmebaasist. Tehtud arveid on võimalik otsida arve numbri järgi, arve saaja nime järgi, arve kuupäeva järgi ning arve oleku järgi. Lisaks on võimalik iga tehtud arve veergu sorteerida.

## <span id="page-30-0"></span>**4.7 Saadud arved**

Süsteemi kasutajal on võimalik näha, maksta ja kustutada teiste süsteemi kasutajate poolt tehtud arveid, mis on suunatud süsteemi kasutajale (vt Joonis 17).

| $\overline{\phantom{a}}$<br><b>INVOICE CLIENT</b><br>$\overline{\phantom{m}}$<br>$\overline{\phantom{a}}$ |                  |              |              | <b>AKristo Truu -</b><br>$\blacktriangle$ -    |
|----------------------------------------------------------------------------------------------------|------------------|--------------|--------------|------------------------------------------------|
| Saadud arved                                                                                              |                  |              |              |                                                |
| Saadud arved<br><b>&amp;</b> Töölaud /                                                                    |                  |              |              |                                                |
| Otsi                                                                                                    | $\alpha$         | Nime järgi   | $\mathbf{v}$ |                                                |
| Saadud arved                                                                                              |                  |              |              |                                                |
| $\div$ Arve saatja                                                                                        | <b>≑ Kuupäev</b> | $\div$ Summa | $\div$ Olek  |                                                |
| LV-STUUDIO OÜ                                                                                             | 15-03-2016       | 17.09        | maksmata     | <b>VAATA</b><br><b>MAKSA</b><br><b>KUSTUTA</b> |
| LV-STUUDIO OÜ                                                                                             | 15-03-2016       | 419.87       | makstud      | <b>VAATA</b><br><b>KUSTUTA</b>                 |
| LV-STUUDIO OÜ                                                                                             | 07-03-2016       | 338.80       | maksmata     | <b>VAATA</b><br><b>MAKSA</b><br><b>KUSTUTA</b> |

<span id="page-30-2"></span>Joonis 17.Ettevõtte saadud arved

Saadud arveid on võimalik vaadata PDF kujul. Lisaks on võimalik arvete eest tasuda SEB pangalingi kaudu. Vajutades nupule "Maksa" avaneb hüpikaken , kus on võimalus valida makseviis. Arve kustutamisel muudetakse kasutajale saadud arve nähtamatuks. Kui kõik arvega seonduvad isikud on arve kustutanud, kustutatakse arve jäädavalt andmebaasist. Saadud arveid on võimalik otsida arve saatja järgi, arve kuupäeva järgi, arve summa järgi ning arve oleku järgi. Lisaks on võimalik igat saadud arve veergu sorteerida.

#### <span id="page-31-0"></span>**4.8 Arvete statistika kuvamine**

Süsteemi kasutajal on võimalik näha arvete statistilist ülevaadet. Süsteemi kasutajale kuvatakse kolm graafikut – TOP 5 enim müüdud toode/teenus , saadud arvete statistika ning makstud arvete statistika (vt Joonis 18).

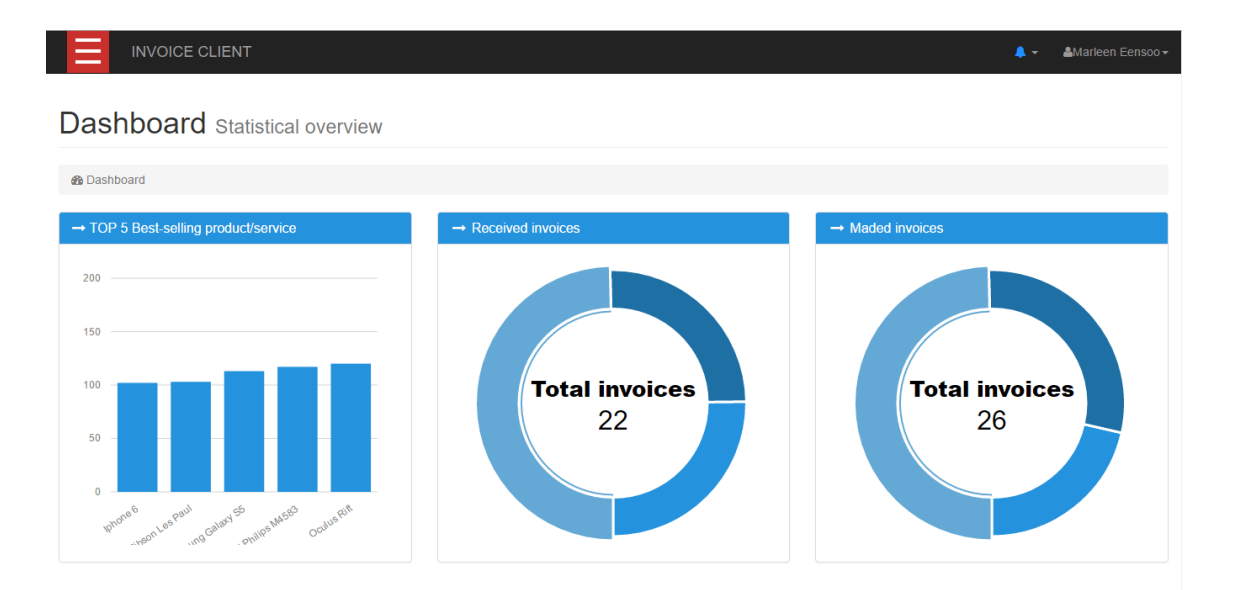

#### Joonis 18.Ettevõtte arvete statistika graafikud

<span id="page-31-1"></span>Süsteemi kasutajale kuvatud TOP 5 graafikul on kasutaja poolt viis enim müüdud kaupa/teenust. Kui kasutaja pole koostanud viie toote/teenuse mahus arveid, kuvatakse kasutajale näidis graafik. Kasutajal on võimalik näha graafiliselt saadetud arvete statistikat. Saadetud arvete graafikul on saadetud arvete kogu summa, maksmata arvete kogu summa ning makstud arvete kogu summa. Kasutaja on võimalik näha graafiliselt tehtud arvete statistikat. Tehtud arvete graafikul on tehtud arvete kogu summa, maksmata arvete kogu summa ning makstud arvete kogu summa. Kui kasutaja pole teinud ega saanud arveid, kuvatakse kasutajale näidis graafikud.

# <span id="page-32-0"></span>**4.9 Teavitussüsteem**

Süsteemi kasutajal on võimalik saada teavitusi arve tasumise eest, arve makstud märkimise eest ning laekunud arve kohta (vt Joonis 19).

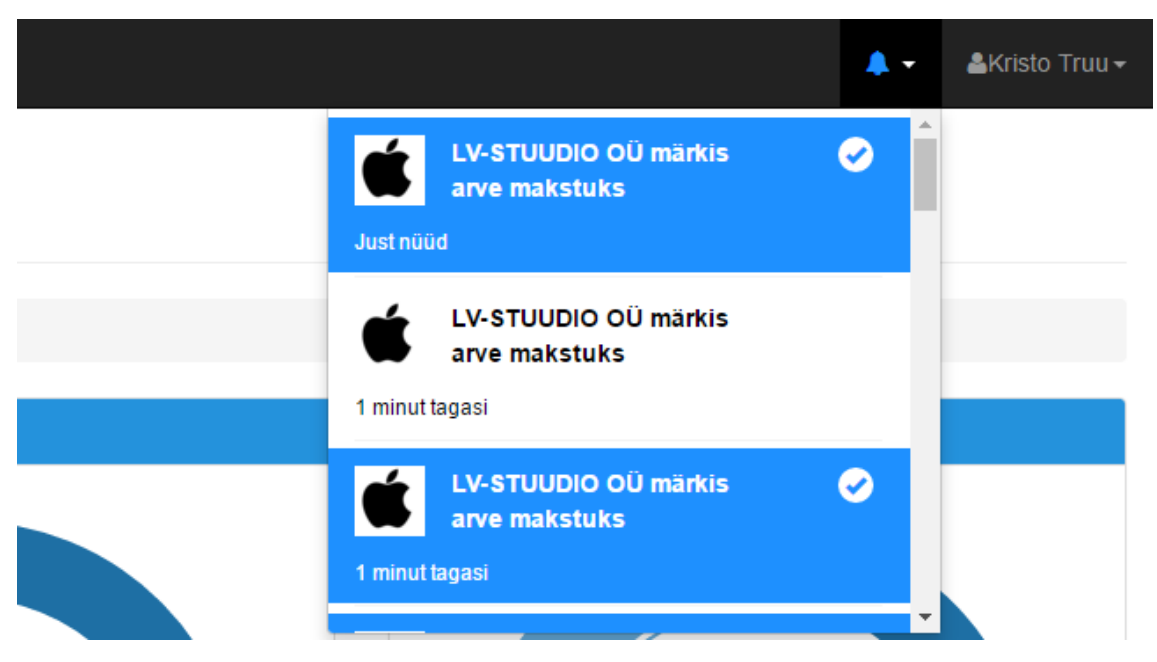

Joonis 19.Süsteemi teavitussüsteem

<span id="page-32-2"></span>Süsteem kuvab kasutajale kakskümmend viimast teavitust. Uued teavitused eraldatakse sinise taustaga ning neile on lisatud nupp, millega saab teavituse märkida nähtuks. Kui kasutajale tuleb uus teavitus, siis süsteem annab sellest kasutajale teada häälsõnumiga ning menu teavituste nupp muutub siniseks.

# <span id="page-32-1"></span>**4.10 Süsteemi poolt väljastatud PDF arve**

Süsteemi kasutajal on võimalik vormistada PDF arveid. PDF arved võivad olla mitme lehelised (vt Joonis 20).

# Arve number 64

SELVER AS Saaja 19-04-2016 Kuupäev Maksetähtaeg 26-04-2016

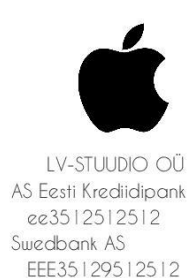

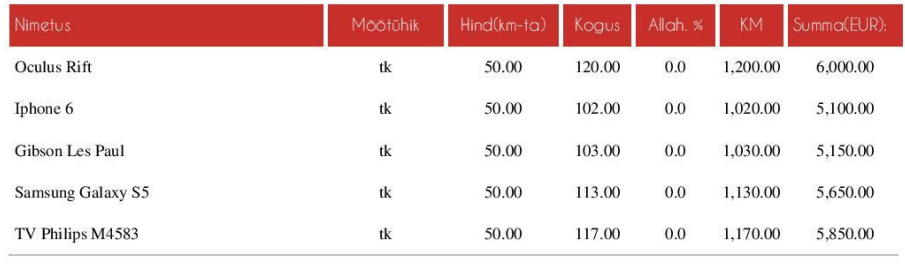

Summa ilma käibemaksuta 27,750.00 20% Käibemaks 5,550.00 Kokku(EUR): 33,300.00

Telefon Aaddress

51997121 Paldiski mnt 32-2 Keila linn Harju maakond 76606

Joonis 20.Süsteemi poolt väljastatud PDF arve

<span id="page-33-0"></span>Süsteemi poolt väljastatud PDF arvel on kuvatud arve number, saaja nimi, maksetähtaeg, saatja nimi, saatja arvelduskontod ning arve jalutsis saatja kontaktandmed. Toote/teenuse kohta on arvel kuvatud nimetus, mõõtühik, kogus, hind käibemaksuta, allahindlus, käibemaksu summa iga toote kohta ning kogu summa ilma käibemakstuta. Toote/teenuse tabeli jalutsis on kuvatud kauba kogu summa ilma käibemakstuta, kogu käibemaksu summa ning arve kogu summa.

Kui arve koosneb rohkem kui ühest lehest, lisatakse igale järgnevale lehele kauba/teenuse tabeli päis ning arve jaluts. Arve summa arvestamisel võetakse arvesse sisestatud käibemaksumäärasid ja toote soodustust.

# <span id="page-34-0"></span>**4.11 Süsteemi poolt väljastatud e-arve**

Süsteemi kasutajal on võimalus vormistada e-arveid. E-arve vormistatakse kasutaja sisestatud andmete põhjal ning vastab Eesti Pangaliidu poolt väljastatud standarditele (vt Joonis 21).

| xml version="1.0" encoding="UTF-8"?                                                                                                    |
|----------------------------------------------------------------------------------------------------|
| <e_invoice xmlns:xsi="http://www.w3.org/2001/XMLSchema-instance" xsi:nonamespaceschemalocation="e-invoice_ver1.11.xsd"><header><test>YES<!--</td--></test></header></e_invoice>         |
| Test> <date>2016-04-19</date> <fileid>165</fileid> <appid>EARVE</appid> <version>1.11</version> <senderid>1</senderid> <invoice invoiceid<="" td=""></invoice>                          |
| ="165" serviceId="1" regNumber="12440572" channelId="EEUHEE2X" channelAddress="12440572" templateId="EASTANDARD" presentment="YES"                                                      |
| invoiceGlobUniqId="165" sellerContractId="523523" sellerRegnumber="10379733"> <invoiceparties><sellerparty><name>SELVER AS</name><regnumber></regnumber></sellerparty></invoiceparties> |
| 10379733 <vatregnumber>EE100247019</vatregnumber> <contactdata><legaladdress><postaladdress1>Pärnu mnt 238</postaladdress1><city></city></legaladdress></contactdata>                   |
| Tallinna linn Harju maakond <postalcode>11624</postalcode> <accountinfo><accountnumber>E455484762<!--</td--></accountnumber></accountinfo>                                              |
| AccountNumber> <bankname>AS Eesti Krediidipank</bankname> <accountinfo><accountnumber>EE448694</accountnumber><bankname>DNB Pank</bankname></accountinfo>                               |
| <accountinfo><accountnumber>EE385182519521</accountnumber><bankname>AS LHV Pank</bankname></accountinfo> </td                                                                           |
| SellerParty> <buyerparty><uniquecode>2</uniquecode><name>LV-STUUDIO OÜ</name><regnumber>12440572</regnumber><contactdata><legaladdress>&lt;</legaladdress></contactdata></buyerparty>   |
| PostalAddress1>Paldiski mnt 32-2 <city>Keila linn Harju maakond</city> <postalcode>76606</postalcode> </td                                                                              |
| ContactData> <invoiceinformation><type invoiceid="DEB"></type><documentname>Arve</documentname><invoicenumber>1372<!--</td--></invoicenumber></invoiceinformation>                      |
| InvoiceNumber> <invoicedate>2016-04-19</invoicedate> <duedate>2016-04-26</duedate> <invoicesumgroup><invoicesum>68<!--</td--></invoicesum></invoicesumgroup>                            |
| InvoiceSum> <rounding>0.01</rounding> <vat><sumbeforevat>68<vatrate>20</vatrate><vatsum>13.6</vatsum></sumbeforevat></vat> <totalsum>81.6<!--</td--></totalsum>                         |
| TotalSum> <currency>EUR</currency> <invoiceitem><invoiceitemgroup><itementry><description>toode </description>&lt;</itementry></invoiceitemgroup></invoiceitem>                         |
| TtemDetailInfo> <itemunit>tk</itemunit> <itemamount>6</itemamount> <itemprice>6</itemprice> <itemsum>36</itemsum> <vat>&lt;</vat>                                                       |
| SumBeforeVAT>36 <vatrate>20</vatrate> <vatsum>7.2</vatsum> <itemtotal>43.2</itemtotal> <itementry><description></description></itementry>                                               |
| toode 2 <itemdetailinfo><itemunit>tk</itemunit><itemamount>4</itemamount><itemprice>5</itemprice></itemdetailinfo> <itemsum>20<!--</td--></itemsum>                                     |
| ItemSum> <vat><sumbeforevat>20</sumbeforevat><vatrate>20</vatrate><vatsum>+</vatsum></vat> <itemtotal>24</itemtotal>                                                                    |
| Description>toode 1 <itemdetailinfo><itemunit>tk</itemunit><itemamount>3</itemamount><itemprice><!--/ItemPrice--></itemprice></itemdetailinfo> <                                        |
| TtemSum>12 <vat><sumbeforevat>12</sumbeforevat><vatrate>20</vatrate><vatsum>2.4</vatsum></vat> <itemtotal>14.4</itemtotal> </td                                                         |
| ItemEntry> <additionalinformation><informationname>Arve väljastus</informationname><informationcontent>Arve</informationcontent></additionalinformation>                                |
| genereeriti Invoice.ee süsteemi poolt <paymentinfo><currency>EUR</currency><paymentrefid>HETKEL</paymentrefid></paymentinfo>                                                            |
| POLE VIITENUMBRIT <paymentdescription>SELVER AS invoice nr 1372</paymentdescription> <payable>YES</payable> <payduedate>2016-</payduedate>                                              |
| 04-26 <paymenttotalsum>81.6</paymenttotalsum> <payername>LV-STUUDIO OÜ</payername> <paymentid>1372</paymentid> <paytoaccount></paytoaccount>                                            |
| EE385182519521 <paytoname>SELVER AS</paytoname> >/PaymentInfo> <footer><totalnumberinvoices>1</totalnumberinvoices>1<!--</td--></footer>                                                |
| TotalAmount>81.6                                                                                                    |
|                                                                                                    |

Joonis 21.Süsteemi poolt väljastatud E-arve XML formaadis

<span id="page-34-2"></span>Süsteem väljastab E-arve XML formaadis. E-arve väljastamiseks peavad olema arvel kõik Eesti Pangaliidu poolt väljastatud standardis ettenähtud kohustuslikud väljad täidetud. E-arve väljastamisel laetakse XML fail kasutaja arvutisse. Enne e-arve väljastamist valideerib süsteem XML faili XSD faili põhja. Kui valideerumine ei õnnestu, siis e-arvet ei väljastata.

### <span id="page-34-1"></span>**4.12 PDF arve saatmine e-mailile**

Süsteemi kasutajal on võimalus saata PDF arve meilile arve vormistamise ajal kui ka hiljem minnes tehtud arvete veebilehele (vt Joonis 22).

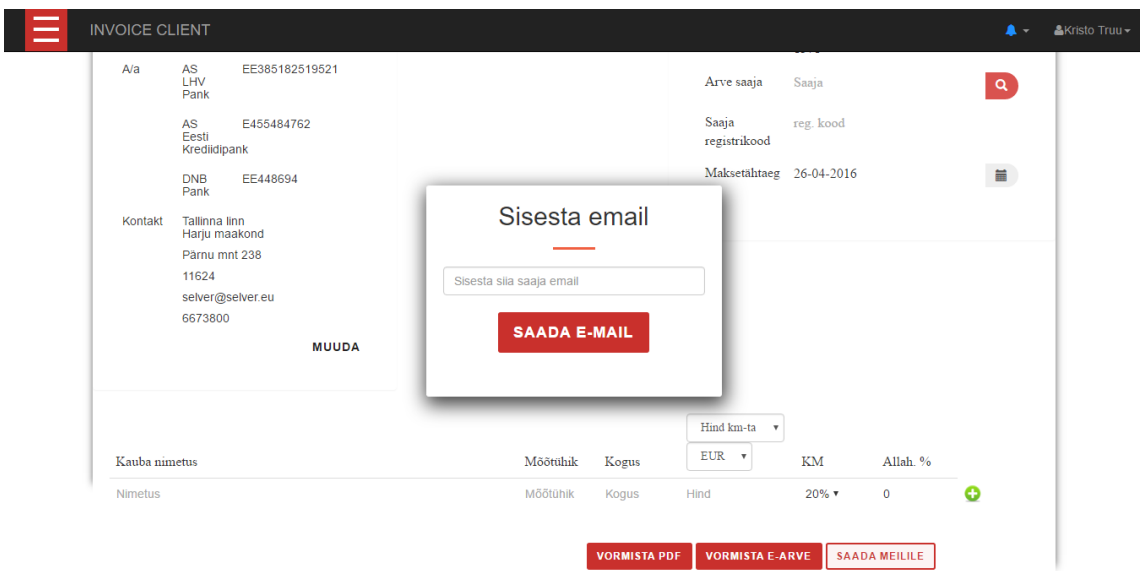

Joonis 22.PDF arve e-mailile saatmine

<span id="page-35-1"></span>Arve saatmiseks tuleb sisestada arve saaja e-maili aadress. Kui süsteemile on teada arve saaja e-mail, siis süsteem täidab automaatselt arve saaja e-maili lahtri. Süsteem saadab emaili spetsiaalselt süsteemile loodud gmaili kontolt.

# <span id="page-35-0"></span>**4.13 Arve tasumine pangalingi kaudu**

Süsteemi kasutajal on võimalik tasuda arveid pangalingi kaudu. Hetkel süsteemis olev pangalink on demonstratsiooniks ning töötab SEB testkeskkonnas. Selle tõttu arve eest maksmine ei mõjuta reaalset arvelduskonto summat (vt Joonis 23).

| $\overline{\phantom{a}}$<br>$\overline{\phantom{m}}$<br><b>INVOICE CLIENT</b><br>- |            |                |          | &Kristo Truu <del>-</del><br>$\blacktriangle$ = |
|------------------------------------------------------------------------------------|------------|----------------|----------|-------------------------------------------------|
|                                                                                    |            |                |          | <b>MAKSA</b><br><b>KUSTUTA</b>                  |
| <b>ERIKON AB OÜ</b>                                                                | 21-02-2016 | 96.80          | maksmata | <b>VAATA</b>                                    |
|                                                                                    |            | Vali makseviis |          | <b>MAKSA</b><br><b>KUSTUTA</b>                  |
| ERIKON AB OÜ                                                                       |            |                | makstud  | <b>VAATA</b><br><b>KUSTUTA</b>                  |
| COOP EESTI KESKÜHISTU                                                              | S E B      |                | makstud  | <b>VAATA</b>                                    |
| LV-STUUDIO OÜ                                                                      |            |                | maksmata | <b>KUSTUTA</b><br><b>VAATA</b>                  |
|                                                                                    |            |                |          | <b>MAKSA</b><br><b>KUSTUTA</b>                  |
| LV-STUUDIO OÜ                                                                      |            |                | maksmata | <b>VAATA</b>                                    |
|                                                                                    |            |                |          | <b>MAKSA</b><br><b>KUSTUTA</b>                  |
| <b>ERIKON AB OÜ</b>                                                                | 26-02-2016 | 59.29          | maksmata | <b>VAATA</b><br><b>MAKSA</b>                    |
|                                                                                    |            |                |          | <b>KUSTUTA</b>                                  |
| LV-STUUDIO OÜ                                                                      | 18-02-2016 | 20,812.00      | maksmata | <b>VAATA</b>                                    |

<span id="page-35-2"></span>Joonis 23.Arve tasumine pangalingi kaudu

Süsteemi kasutaja valib arve mida soovib maksta. Vajutades nupule "Maksa", kuvab süsteem hüpikakna, kus saab valida makseviisi. Vajutades SEB ikoonile saadab süsteem panka arve andmed ning juhatab kliendi panka, kus kliendil on eeltäidetud maksevorm. Kui klient teostab makse juhatatakse klient tagasi arvete koostamise süsteemi ning süsteem märgib arve makstuks.

### <span id="page-36-0"></span>**4.14 Toodete register**

Süsteemi kasutajal on võimalik sisestada tooteid toodete registrisse. Arve koostamisel on lihtne sisestada arvele tooteid, kasutades selleks toodete registris olevaid tooteid.

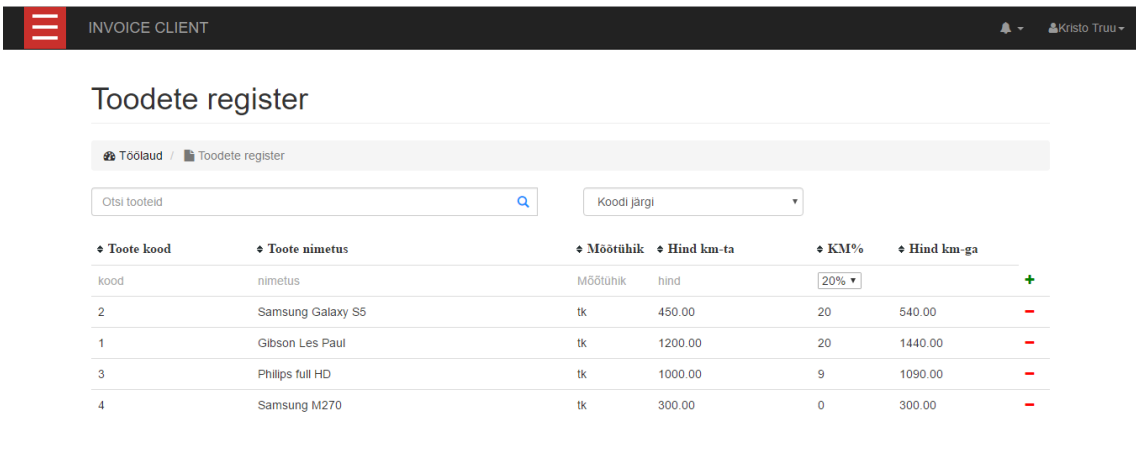

#### Joonis 24.Toodete register

<span id="page-36-1"></span>Toote registrisse salvestatakse toote kood, toote nimetus, mõõtühik, hind ilma käibemaksuta, käibemaksumäär ning hind käibemaksuga. Tooteid on võimalik kustutada ja lisada. Toote lisamine ja kustutamine toimub AJAX andmevahetuse kaudu tänu millele ei pea kasutaja veebilehekülge pidevalt värskendama. Tooteid on võimalik otsida koodi, nime ning kogu summa järgi. Toote lisamisel sisestatakse toote hind käibemaksuta ning käibemaksumäär, mille tulemusel arvutab süsteem automaatselt kauba lõpphinna. Samuti on võimalik toodete registri tabelit sorteerida iga veeru kaupa. Toodete register on kujutatud joonise (vt Joonis 24).

|                                                 |          |                     | Hind km-ta<br>$\blacksquare$     |                   |                      |  |
|-------------------------------------------------|----------|---------------------|----------------------------------|-------------------|----------------------|--|
| Kauba nimetus                                   | Mõõtühik | Kogus               | EUR<br>$\boldsymbol{\mathrm{v}}$ | KM                | Allah. %             |  |
| sam<br><b>Samsung Galaxy S5</b><br>Samsung M270 | Mőőtühik | Kogus               | Hind                             | $20\%$ $\sqrt{ }$ | $\bf{0}$             |  |
|                                                 |          | <b>VORMISTA PDF</b> | <b>VORMISTA E-ARVE</b>           |                   | <b>SAADA MEILILE</b> |  |

Joonis 25.Arve koostamisel toote valimine toote registrist

<span id="page-37-1"></span>Kauba nimetuse sisestamisel teeb süsteem iga kahe järgneva sisestatud tähe järel päringu toote registrisse, kust otsib otsingusõnale vastava toote. Kui otsitav toode leitakse ning valitakse otsingu tulemuste hulgast, siis täidab süsteem automaatselt kauba nimetuse, mõõtühiku, hinna ning käibemaksumäära välja. Süsteem kontrollib, kas kauba hind sisestatakse koos käibemaksuga või ilma. Vastavalt tulemusele otsustab süsteem, millist hinda tootel kuvada.

# <span id="page-37-0"></span>**4.15 Loodud süsteemi vastavus nõuetele**

Veebisüsteemile esitatud nõuded said kõik täidetud. Täidetud nõuded asuvad tabelis (vt Tabel 4)

<span id="page-37-2"></span>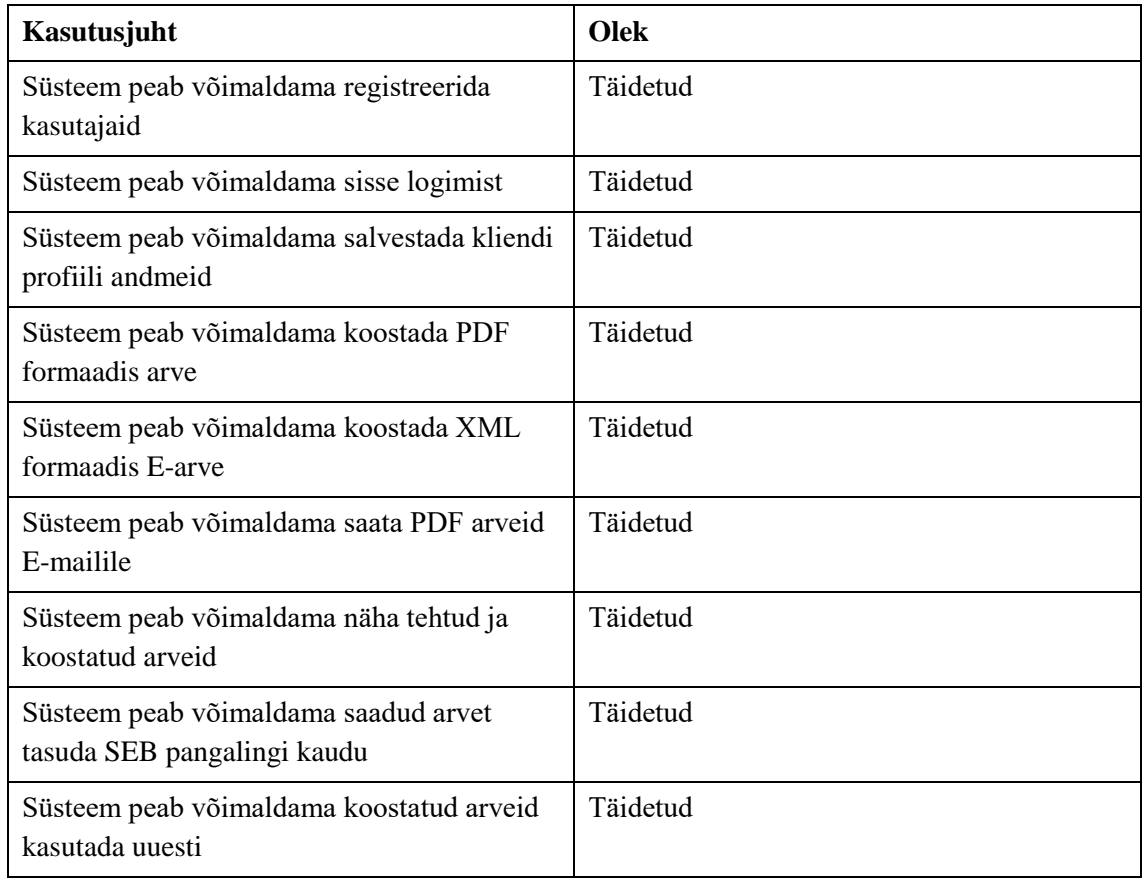

Tabel 4.Nõuete täidetus

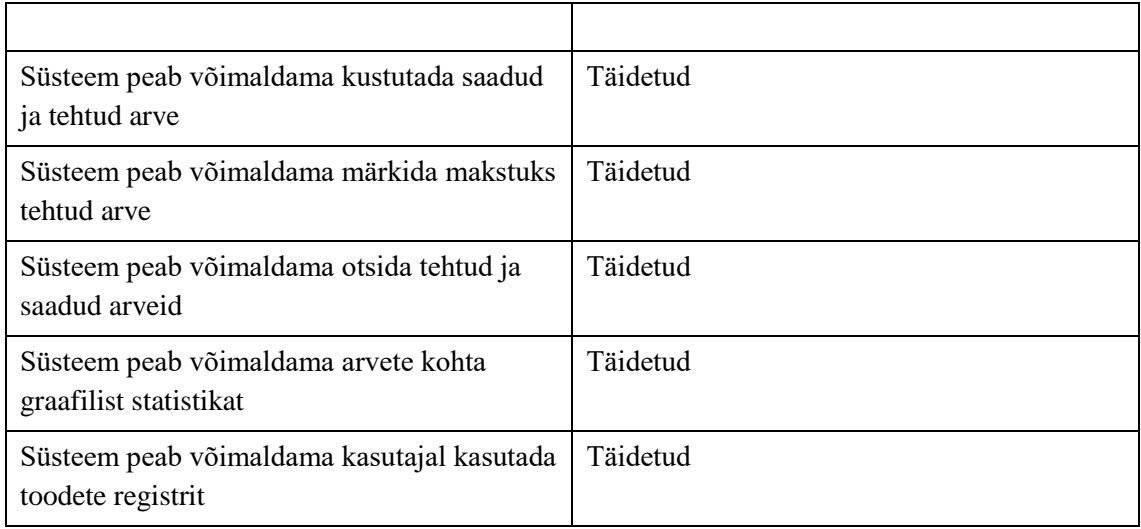

## <span id="page-38-0"></span>**4.16 Süsteemi eelised võrreldes alternatiivsete süsteemidega**

Võrreldes olemasolevate süsteemidega on süsteemi peamine eelis, et süsteem jääb tasuta kättesaadavaks või süsteemi tasu oleks võimalikult minimaalne. Lisaks ei piira süsteem astmelist funktsionaalsust. Sellise lahenduse puhul ei kaasne mikro- ja väikeettevõtetele süsteemi kasutades suurt majandusliku koormust.

Valminud süsteemil on ka mitmeid funktsionaalseid eeliseid. Näiteks ettevõtte andmed leiab süsteem automaatselt ning võimalus arvete eest tasuda kasutades pangalinki. Võrreldes alternatiivsete süsteemidega, ei pea antud süsteemis sisestama ettevõtte andmeid käsitsi. Lisaks puudub teistes süsteemides teavituse funktsionaalsus ning teiste kasutajate poolt tehtud arvete vastuvõtmine.

## <span id="page-38-1"></span>**4.17 Süsteemi puudused ning arenguvõimalused**

Antud alapeatükis tuuakse välja loodud rakenduse puudused ning arenguvõimalused.

### <span id="page-38-2"></span>**4.17.1 E-arvete saatmine**

Antud lõputöö osaks ei olnud e-arvete saatmine süsteemi kaudu. Sellest tulenevalt peab süsteemi kasutaja enne e-arve koostamist sõlmima e-arve lepingu vähemalt ühe pangaga ning täitma süsteemis e-arve lepingu numbri välja. Tulevikus võiks süsteem e-arveid saata pangale ning e-arve operaatoritele automaatselt, vajamata kliendi poolset lepingu sõlmimist pankadega.

#### <span id="page-39-0"></span>**4.17.2 E-arvete vastuvõtmine**

Tulevikus võiks süsteemi kasutajal olla võimalus e-arveid süsteemi kaudu vastu võtta.

#### <span id="page-39-1"></span>**4.17.3 Integratsioon erinevate majandustarkvaradega**

Tulevikus võiks olla võimalus süsteemi kasutajatel, kellel on oma majandustarkvara, liidestada antud veebisüsteemi oma majandustarkvaraga. Kasutaja peaks saama importida kui ka exportida oma arveid.

### <span id="page-39-2"></span>**4.17.4 Keel**

Süsteem on kättesaadav hetkel kahes keeles – eesti ja inglise keeles. Tulevikus võiks süsteem olla kätte saadav rohkemates keeltes ning keelte lisamine süsteemi peaks olema võimalikult lihtne.

### <span id="page-39-3"></span>**4.17.5 Süsteemi kohandamine välisturule**

Süsteemis võiks olla erinevate riikide maksumäärad ning süsteem võiks saada infot erinevatest välismaa äriregistritest.

### <span id="page-39-4"></span>**4.17.6 Šabloonide lisamine**

Süsteem võiks võimaldada erineva kujundusega PDF arveid.

# <span id="page-40-0"></span>**5 Kokkuvõte**

Käesoleva bakalaureusetöö eesmärgiks oli luua arvete koostamiseks mõeldud veebilehekülg. Veebirakendus on suunatud eelkõige mikro- ja väikeettevõtetele, kellel pole ressursse või vajadust soetada professionaalne majandustarkvara.

Antud töö käigus analüüsis autor mõningaid sarnaseid arvete koostamise süsteeme, rakenduse arendamisel kasutatud tehnoloogiaid ning raamistikke.

Antud lõputööks seatud eesmärgid said täidetud. Lõputöö raames valmis rakendus arvete koostamiseks. Rakenduse arendamisel kasutati mitmeid veebilehekülje loomiseks mõeldud tehnoloogiaid ning raamistikke, mis muudavad rakenduse arhitektuuri aru saadavaks ning kergesti laiendatavaks. Valminud rakenduse suurimateks eelisteks võrreldes alternatiivsete teenusepakkujatega on rohkem funktsionaalsust, kiirem arvete koostamine ning väiksema tasu eest kättesaadav.

Lõputöö raames valminud rakendusel on palju arenguruumi, kuid piisavalt funktsionaalsust, et olla konkureeriv turul olevate alternatiivsete teenusepakkujatega. Rakenduse edasi arendamisel on suuremateks eesmärkideks luua lisa funktsionaalsust, mis võimaldab edastada e-arveid, integreerida süsteemi erinevate majandustarkvaradega ning rakenduse kohandamine välisturule.

# <span id="page-41-1"></span>**Kasutatud kirjandus**

- <span id="page-41-0"></span>[1] Heiki Vallaste. Info-ja sidetehnoloogia termineid seletav sõnaraamat. [WWW] http://www.vallaste.ee/ (27.04.2016)
- <span id="page-41-2"></span>[2] Rahandusministeerium. [WWW] <http://www.fin.ee/e-arved> (27.02.2016)
- <span id="page-41-3"></span>[3] Sliptree. [WWW] <https://sliptree.com/et/> (14.03.2016)
- <span id="page-41-4"></span>[4] Arvetehas. [WWW] <http://www.arvetehas.ee/> (14.03.2016)
- <span id="page-41-5"></span>[5] Isolta. [WWW] <https://www.isolta.ee/> (14.03.2016)
- <span id="page-41-6"></span>[6] MVC mustri kirjeldus. [WWW] <http://maurus.ttu.ee/ained/IDK3472/doc/38/ModelViewControllerDisainimuster.ppt> (17.03.2016)
- <span id="page-41-7"></span>[7] Codeigniter. [WWW] <https://www.codeigniter.com/> (22.03.2016)
- <span id="page-41-8"></span>[8] Codeigniter raamistik [WWW] <https://ellislab.com/codeigniter> (22.03.2016)
- <span id="page-41-9"></span>[9] Eesti Pangaliit. [WWW] <http://www.pangaliit.ee/et/> (23.03.2016)
- <span id="page-41-10"></span>[10] SEB. [WWW] <http://www.seb.ee/ariklient/igapaevapangandus/teeninduskanalid/pangaliides> (23.03.2016)
- <span id="page-41-11"></span>[11] Krediidiinfo AS veebiteenus KiCompany. [WWW] <http://services.krediidiinfo.ee/wiki/index.php/KiCompany> (24.03.2016)
- <span id="page-41-12"></span>[12] FPDF. [WWW] <http://fpdf.org/> (24.03.2016)
- <span id="page-41-13"></span>[13] jQuery. [WWW] <https://jquery.com/> (24.03.2016)
- <span id="page-41-14"></span>[14] Bootstrap. [WWW] <http://getbootstrap.com/> (24.03.2016)
- <span id="page-41-15"></span>[15] SoundManager.[WWW] <http://www.schillmania.com/projects/soundmanager2/> (24.03.2016)
- <span id="page-41-16"></span>[16] Sublime Text Editor. [WWW] <https://www.sublimetext.com/> (29.03.2016)
- <span id="page-41-17"></span>[17] Proxy serveri seletus. [WWW] [http://www.hot.ee/sm2/Dialoogiaknad\\_proxy.htm](http://www.hot.ee/sm2/Dialoogiaknad_proxy.htm) (29.03.2016)
- [18] Tasuta Proxy server. [WWW]

<http://free-proxyserver.com/> (29.03.2016)

- <span id="page-42-0"></span>[19] Wamp server. [WWW] <http://www.wampserver.com/en/> (29.03.2016)
- <span id="page-42-1"></span>[20] Rational Rose. [WWW] <http://www-03.ibm.com/software/products/en/rosemod> (02.04.2016)
- <span id="page-42-2"></span>[21] Git. [WWW] <https://gitlab.com/> (02.04.2016)
- <span id="page-42-3"></span>[22] Google Chrome. [WWW] <https://www.google.com/chrome/browser/desktop/index.html> (02.04.2016)
- <span id="page-42-4"></span>[23] Mozilla firefox. [WWW] <https://www.mozilla.org/et/firefox/new/> (02.04.2016)
- <span id="page-42-5"></span>[24] Samsung Galaxy S5. [WWW] [http://www.samsung.com/ee/consumer/mobile-devices/smartphones/galaxy-s/SM-](http://www.samsung.com/ee/consumer/mobile-devices/smartphones/galaxy-s/SM-G900FZWASEB)[G900FZWASEB](http://www.samsung.com/ee/consumer/mobile-devices/smartphones/galaxy-s/SM-G900FZWASEB) (02.04.2016)

# <span id="page-43-0"></span>**Lisa 1 – Loodud rakenduse pealehe vaade**

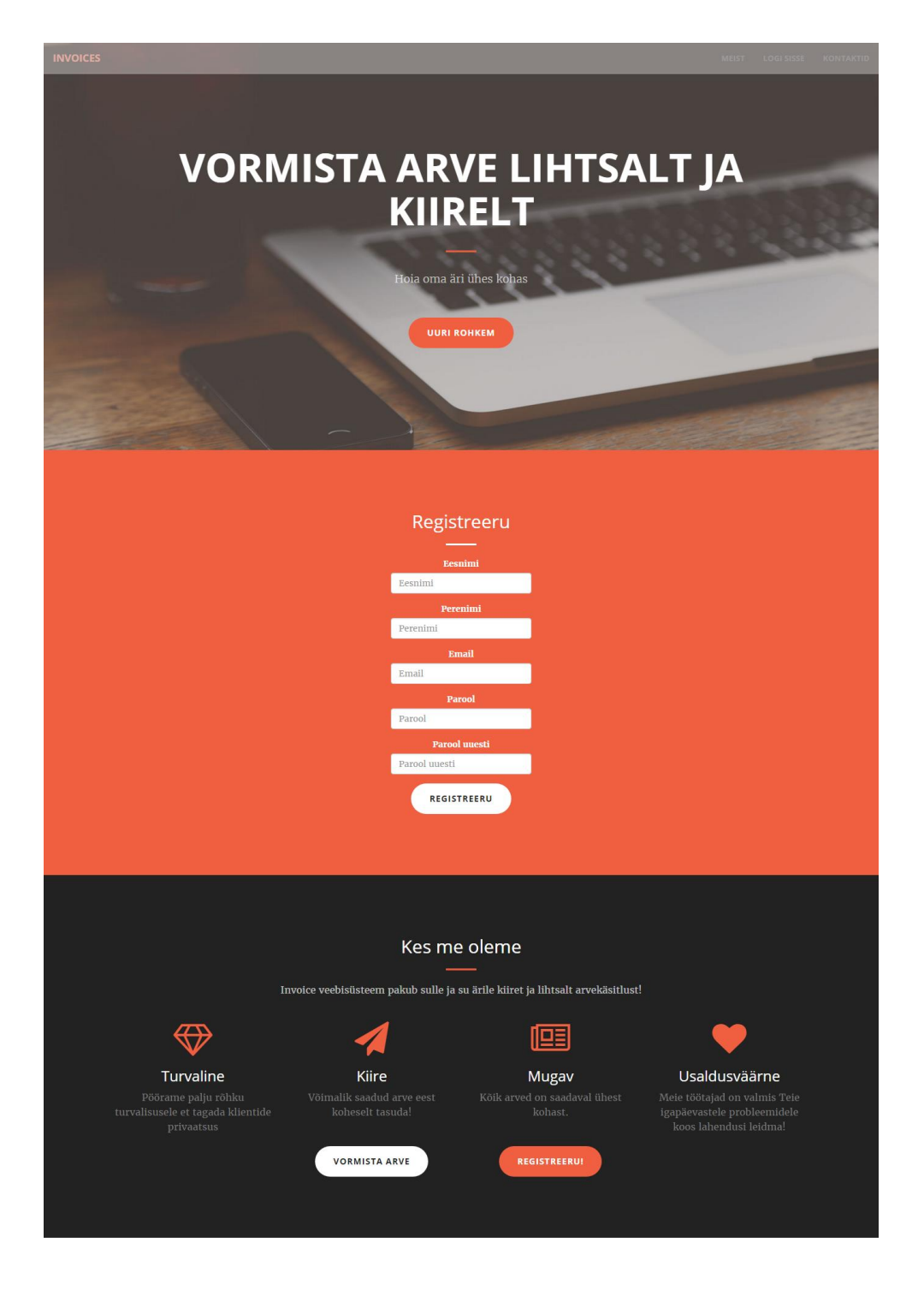

Võta meiega ühendust

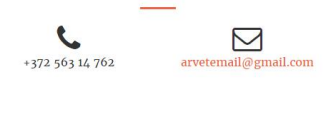

Riik:EE

<span id="page-43-1"></span>Joonis 26.Loodud rakenduse pealeht